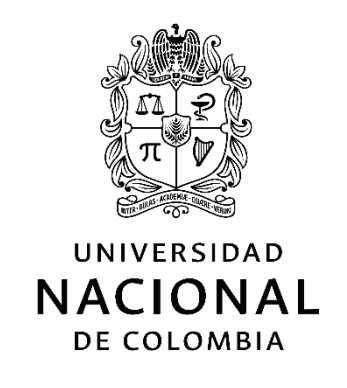

# **Diseño de un conjunto de tableros de control y cuadros de mando para el proceso de toma de decisiones en el ámbito educativo**

## **Mauricio Valencia Ortegón**

Universidad Nacional de Colombia Facultad de Minas Departamento de Ciencias de la Computación y de la Decisión Medellín, Colombia

2021

# **Diseño de un conjunto de tableros de control y cuadros de mando para el proceso de toma de decisiones en el ámbito educativo**

## **Mauricio Valencia Ortegón**

Tesis o trabajo de investigación presentada(o) como requisito parcial para optar al título

de:

#### **Magíster en Ingeniería - Analítica**

Director(a): Ph. D. Claudia Stella Jiménez Ramírez

Línea de investigación: Inteligencia de negocios, analítica de datos

Universidad Nacional de Colombia Facultad de Minas Departamento de Ciencias de la Computación y de la Decisión Medellín, Colombia 2021

*A mis padres, por su apoyo y amor infinito, por su comprensión, paciencia y por formar a la persona que soy hoy.*

*A mi hermana, a quien amo y admiro profundamente.*

*A Sara Manuela, por escucharme y darme motivación cada vez que lo necesité.*

## **Declaración de obra original**

Yo declaro lo siguiente:

He leído el Acuerdo 035 de 2003 del Consejo Académico de la Universidad Nacional. «Reglamento sobre propiedad intelectual» y la Normatividad Nacional relacionada al respeto de los derechos de autor. Esta disertación representa mi trabajo original, excepto donde he reconocido las ideas, las palabras, o materiales de otros autores.

Cuando se han presentado ideas o palabras de otros autores en esta disertación, he realizado su respectivo reconocimiento aplicando correctamente los esquemas de citas y referencias bibliográficas en el estilo requerido.

He obtenido el permiso del autor o editor para incluir cualquier material con derechos de autor (por ejemplo, tablas, figuras, instrumentos de encuesta o grandes porciones de texto).

Por último, he sometido esta disertación a la herramienta de integridad académica, definida por la universidad.

Mauricio Valencia Ortegón

Mauricio Valencia Ortegón

Fecha 23/02/2021

## **Agradecimientos**

Inicialmente, agradezco a la Universidad Nacional de Colombia, institución que me abrió las puertas de la educación superior, en la que me he forjado como profesional y a la cual me siento profundamente orgulloso de pertenecer. Agradezco a cada uno de los docentes que han aportado a mi proceso de formación, que me han enseñado, que han mostrado en sus cátedras el amor por lo que hacen, por su bella profesión, que mucho más que otras, requiere paciencia, dedicación, además de muchísima vocación y pasión.

Agradezco a mi asesora, la profesora Claudia Jiménez Ramírez, quien me acompañó en todo el proceso de escritura y desarrollo de este trabajo. Agradezco sus recomendaciones, correcciones, consejos y todo el tiempo que me brindó para compartir conmigo sus perspectivas.

Finalmente, agradezco a mis compañeros de posgrado, con quienes compartí durante mi estancia en el programa, que me aportaron puntos de vista diferentes, me apoyaron y a los cuales admiro por su dedicación, entrega y profesionalismo.

## **Resumen**

#### **Diseño de un conjunto de tableros de control y cuadros de mando para el proceso de toma de decisiones en el ámbito educativo**

En el presente trabajo se diseña un conjunto de tableros de control y cuadros de mando para apoyar el proceso de toma de decisiones en instituciones de educación superior. Se analizan implementaciones de este tipo en universidades a nivel mundial, se indaga sobre aspectos claves a la hora de crear representaciones visuales de datos, se detalla el proceso de desarrollo del conjunto de *dashboards* y *scorecards,* y se ejemplifican y responden preguntas que podrían ser resueltas a través de ellos. Como resultado se tienen una serie de herramientas interactivas que pueden ayudar a entender características o detalles de un grupo o proceso, en particular en el ámbito de la administración de planteles de educación superior. Se generan conclusiones y se realizan recomendaciones de otros trabajos que podrían realizarse para apoyar los procesos de toma de decisiones en el sector educativo haciendo uso de herramientas de analítica de datos y de inteligencia de negocios.

*Palabras clave***: inteligencia de negocios, tableros de control, cuadros de mando, visualización de datos, educación superior.**

## **Abstract**

#### **Design of a set of dashboards and scorecards for the decision-making process in the education field**

In the present work, a set of dashboards and scorecards is designed to support the decision-making process in higher education institutions. Implementations of this type are analyzed in universities worldwide, key aspects of creating visual representations of data are investigated, the development process of the set of dashboards and scorecards is explained, and the questions that could be resolved through them are exemplified and answered. As a result, there are a series of interactive tools that can help understand characteristics or details of a group or process, particularly in the field of administration of higher education facilities. Conclusions are generated and recommendations are made for other works that could be carried out to support the decision-making processes in the education field using data analytics and business intelligence tools.

*Keywords***: business intelligence, dashboard, scorecards, data visualization, higher education.**

# **Contenido**

#### **Pág.**

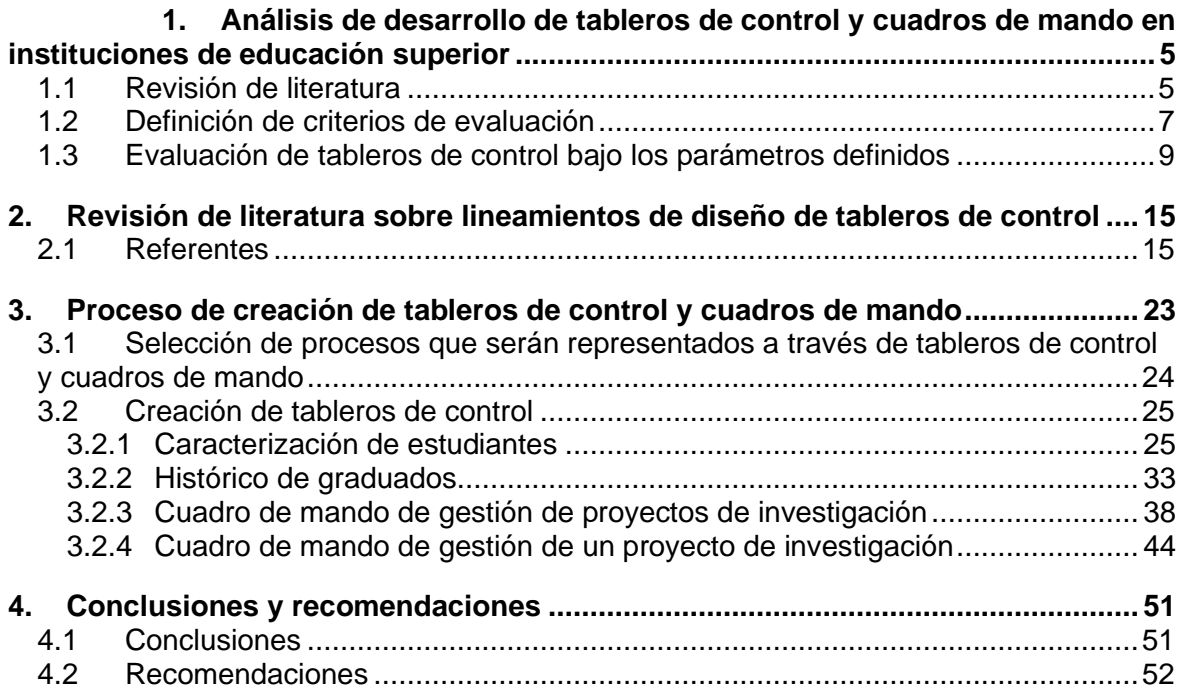

# **Lista de figuras**

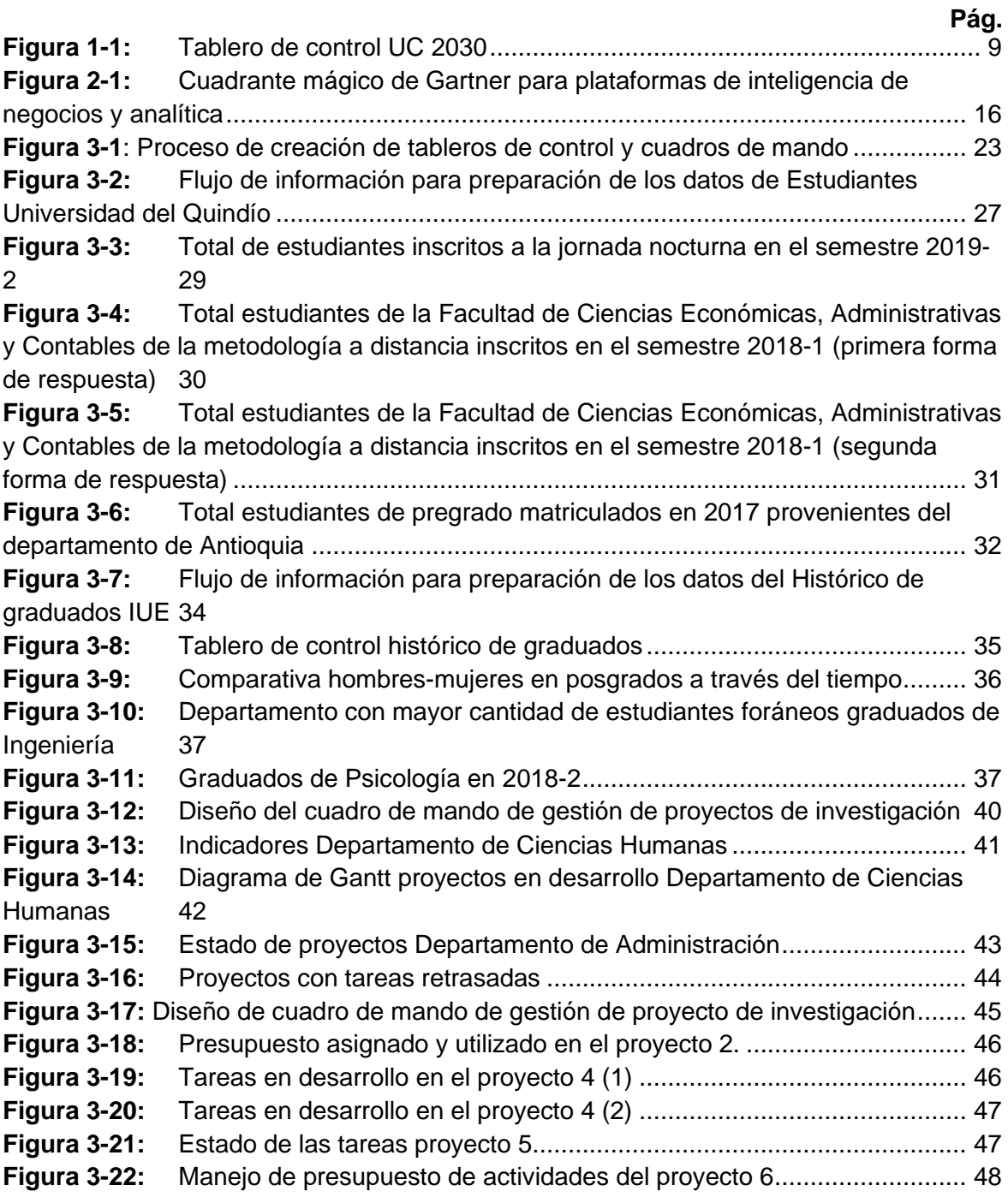

## **Lista de tablas**

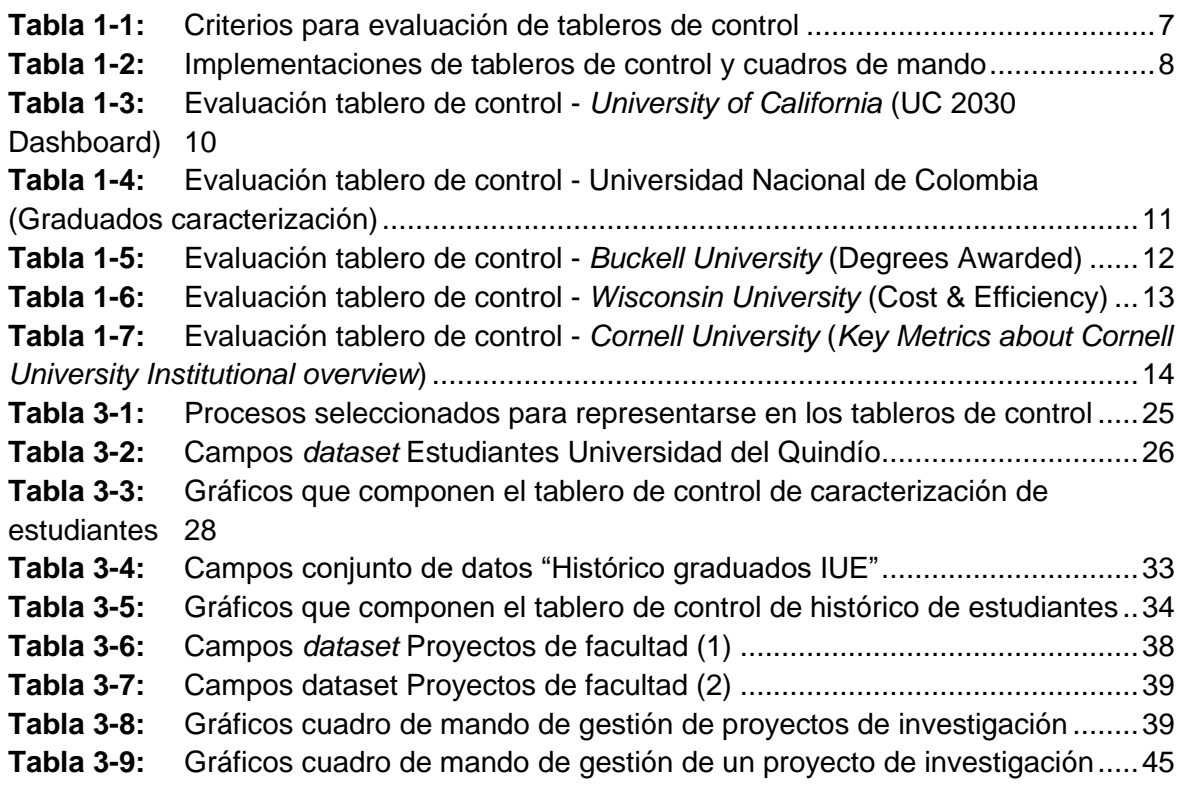

## <span id="page-12-0"></span>**Introducción**

El presente trabajo busca detallar el proceso de creación de un conjunto de tableros de control y cuadros de mando genéricos que permitan apoyar las actividades de toma de decisiones realizadas por diferentes dependencias de instituciones de educación superior.

La toma de decisiones es un proceso fundamental dentro de las organizaciones, de ella se derivan las acciones encaminadas a alcanzar un conjunto de objetivos. Las decisiones no son algo que puedan tomarse arbitrariamente, debe existir un análisis previo a la escogencia de una opción que permita enfocarse de la manera más adecuada en la consecución de las metas trazadas. Por lo tanto, un paso de vital importancia en el proceso de toma de decisiones se basa en la recolección y análisis de información que permita realizar una elección fundamentada en los datos y no únicamente en el criterio del decisor.

Este proceso de toma de decisiones no se limita a algún tipo de industria en específico. Está presente en todos los ámbitos y entre ellos es posible profundizar en el sector educativo. Las instituciones de educación superior generan un gran volumen de datos desprendido de sus actividades; sin embargo, es común encontrar que los datos no sean aprovechados de la mejor manera para los procesos de toma de decisiones que allí se realizan. Dependencias como las direcciones de carrera, las decanaturas, la dirección de planeación o las direcciones académicas de las instituciones de educación superior podrían obtener mayores ventajas de sus datos para entender con claridad el comportamiento de sus actividades docentes, investigativas y de extensión. Asimismo, comprender el desempeño académico de sus estudiantes o la situación de sus egresados, entre muchos otros tópicos.

La inteligencia de negocios es, según Watson (2009), "una categoría amplia de aplicaciones, tecnologías y procesos para la recolección, almacenamiento, acceso y análisis de datos para ayudar a los usuarios a tomar mejores decisiones de negocio" (p. 491). Dentro de las herramientas brindadas por la inteligencia de negocios para apoyar el proceso de toma de decisiones en el ámbito organizacional encontramos los tableros de control que Few y Edge (2007) definen como "una forma de mostrar la información más importante que es requerida para cumplir uno o más objetivos; consolidada y organizada en una sola pantalla de manera que los datos puedan ser monitoreados con un vistazo" (p. 1). Una diferencia fundamental entre un reporte tradicional y un tablero de control radica en que el primero es estático, muestra cifras, pero no ofrece la posibilidad de interacción y dinamismo que el tablero de control sí puede brindar a través de su constante actualización y la aplicación de filtros para mostrar únicamente lo que se requiere analizar.

Por su parte, Kaplan y Norton (2009) indican que un cuadro de mando es:

Una herramienta de gestión que ayuda a la toma de decisiones directivas al proporcionar información periódica sobre el nivel de cumplimiento de los objetivos previamente establecidos mediante indicadores. El cuadro de mando integral (CMI) permite la translación de la estrategia de la organización en objetivos concretos y la evaluación de la interrelación entre los diferentes indicadores. (p. 1).

La diferencia fundamental entre un tablero de control y un cuadro de mando reside en que este último utiliza como punto de referencia indicadores claves de desempeño. Kaplan y Norton (2009) indican que "la herramienta básica del CMI son los indicadores, es decir, índices que describen el comportamiento de diversas variables ya sea por cuantificación directa de una variable (primarios) o por comparación entre variables (secundarios)" (p. 2).

Es común encontrar que aún hoy distintas universidades del país, en muchas áreas donde se llevan a cabo procesos de toma de decisiones, no cuentan con tableros de control ni cuadros de mando que permitan realizar labores de monitoreo. Los tableros de control y cuadros de mando ayudarían a supervisar de manera sencilla diferentes aspectos de interés para cada una de las dependencias que lo requieran; así, a través de un vistazo sencillo se podría tener información más clara con respecto a los indicadores que sean

considerados de importancia para cada área administrativa y, a partir de esto, apoyar los procesos de toma de decisiones a realizarse.

En el primer capítulo de este trabajo, se sintetizan los hallazgos derivados de una revisión bibliográfica que permitió analizar algunas implementaciones de tableros de control y cuadros de mando desarrollados en distintas instituciones de educación superior alrededor del mundo. Para evaluar este tipo de herramientas, se seleccionaron algunos criterios, se escogió un conjunto de tableros de control (*dashboards* en inglés) y cuadros de mando (*scorecards* en inglés) disponibles en la web y se realizó una evaluación para cada uno de ellos teniendo en cuenta los parámetros escogidos con anterioridad.

En el segundo capítulo, se realiza una revisión de cuáles son los lineamientos sugeridos por algunas de las compañías referentes en temas de visualización de datos en el mundo en cuanto al diseño de tableros de control y cuadros de mando.

En el tercer capítulo, se seleccionan una serie de procesos que serán representados a través de los tableros de control y cuadros de mando, se detalla el proceso de desarrollo de cada uno de los diseños implementados y se brindan ejemplos de preguntas que podrían ser respondidas a través de este tipo de herramientas.

Posteriormente, se presentan una serie de conclusiones basadas en los objetivos específicos planteados en la propuesta de investigación:

- Analizar desarrollos de tableros de control y cuadros de mando realizados en diferentes instituciones de educación superior alrededor del mundo.
- Seleccionar un conjunto de procesos realizados en instituciones de educación superior que sean susceptibles a ser representados a través de tableros de control y cuadros de mando.
- Definir esquemas de diseño y estándares a ser utilizados en la creación de los tableros de control y cuadros de mando.
- Desarrollar una serie de tableros de control y cuadros de mando genéricos basados en los lineamientos definidos y en los procesos escogidos.
- Elaborar un documento que detalle todo el proceso de creación de tableros de control y cuadros de mando.

Finalmente, en este documento, se dan recomendaciones sobre trabajos futuros que podrían realizarse para apoyar los procesos de toma de decisiones en instituciones de educación superior haciendo uso de herramientas computacionales.

## <span id="page-16-0"></span>**1. Análisis de desarrollo de tableros de control y cuadros de mando en instituciones de educación superior**

### <span id="page-16-1"></span>**1.1 Revisión de literatura**

Partiendo de la necesidad de las instituciones de educación superior de mejorar sus procesos de toma de decisiones, basados en los datos y no únicamente en el criterio del decisor, diversos autores han detallado información acerca de la creación de tableros de control y cuadros de mando en distintas universidades en el mundo.

Así, Wyne y Reeves (2015) crean un prototipo de tablero de control para *National University* (Estados Unidos) en búsqueda de apoyar a los directivos de la institución en procesos como la correcta asignación de personal para impartir los cursos, el monitoreo de inscritos en las clases y la optimización de horarios. Se hace énfasis también en las soluciones necesitadas para el preprocesamiento de los datos, debido a que, anteriormente, la forma en que era desarrollado requería la unión de varias fuentes de manera manual y el resultado final se representaba en hojas de cálculo o en informes impresos en vez de en herramientas interactivas.

Por su parte, Terkla, Wiseman y Cohen (2012) realizan un análisis de las implementaciones de tableros de control desarrolladas por distintas instituciones de educación superior. En él toman 66 *dashboards* que contienen 100 indicadores, estos indicadores son categorizados en grupos: financieros, estadísticas sobre admisiones, estadísticas de matrícula, datos de la facultad, rendimiento estudiantil, participación estudiantil, información académica, planta física, satisfacción, investigación y rankings externos. Los autores evalúan qué se buscó representar a través de la creación de los tableros de control considerando aspectos relativos al diseño de estos y a sus manejos administrativos (por ejemplo, quién solicitó su creación, el formato en que se presentan, la privacidad del reporte, la frecuencia de actualización, la cantidad de desarrollos). También, analizan con un mayor nivel de detalle el desarrollo de un tablero de control realizado por *Tufts University*.

Además, autores como Fijałkowska y Oliveira (2018) ahondan en la utilización de *scorecards* en el ámbito universitario, resaltando el carácter social de las instituciones de educación superior y la necesidad de transparencia en sus procesos contables que son el fundamento de la toma de decisiones en ellas. De este modo, los autores listan algunos criterios que pueden ser evaluados a través de *scorecards* como resultados de aprendizaje, efectividad de resultados institucionales, excelencia en investigación, competitividad, sostenibilidad e innovación. Entre otros, presentan ejemplos concretos de universidades que han realizado mediciones utilizando este tipo de herramientas y profundizan en el caso de *University of California*. Todas estas consideraciones se realizan buscando alinear las tareas desempeñadas con la misión y visión del centro educativo respectivo.

Mientras tanto, Karami, Langarizadeh y Fatehi (2017) se enfocan en definir criterios para evaluación de "*dashboards* efectivos*"*. Tras realizar una revisión de literatura, presentan una serie de métricas para la evaluación de tableros de control creados para el sector salud. Se señala, sin embargo, que el examen puede ser realizado para tableros de cualquier sector, estos criterios están relacionados con diferentes grupos o características que deberían cumplir este tipo de desarrollos, tales como posibilidad de personalización por parte del usuario, conectividad e integración con sistemas, capacidad de descubrimiento de conocimiento, seguridad, capacidad de entrega de información, diseño visual y capacidad de alertamiento. Cada grupo cuenta con una serie de criterios claves que sirven para realizar la valoración del *dashboard* respectivo, a partir de ellos, algunos consultores del sector tecnológico fueron encuestados para realizar una clasificación indicando qué métricas, a su parecer, eran las más importantes a la hora de examinar un tablero de control.

## <span id="page-18-0"></span>**1.2 Definición de criterios de evaluación**

A partir de la revisión de literatura y, principalmente, en lo definido por Karami, Langarizadeh y Fatehi (2017), se decide que los criterios que se usarán para evaluar los tableros de control que se seleccionen serán:

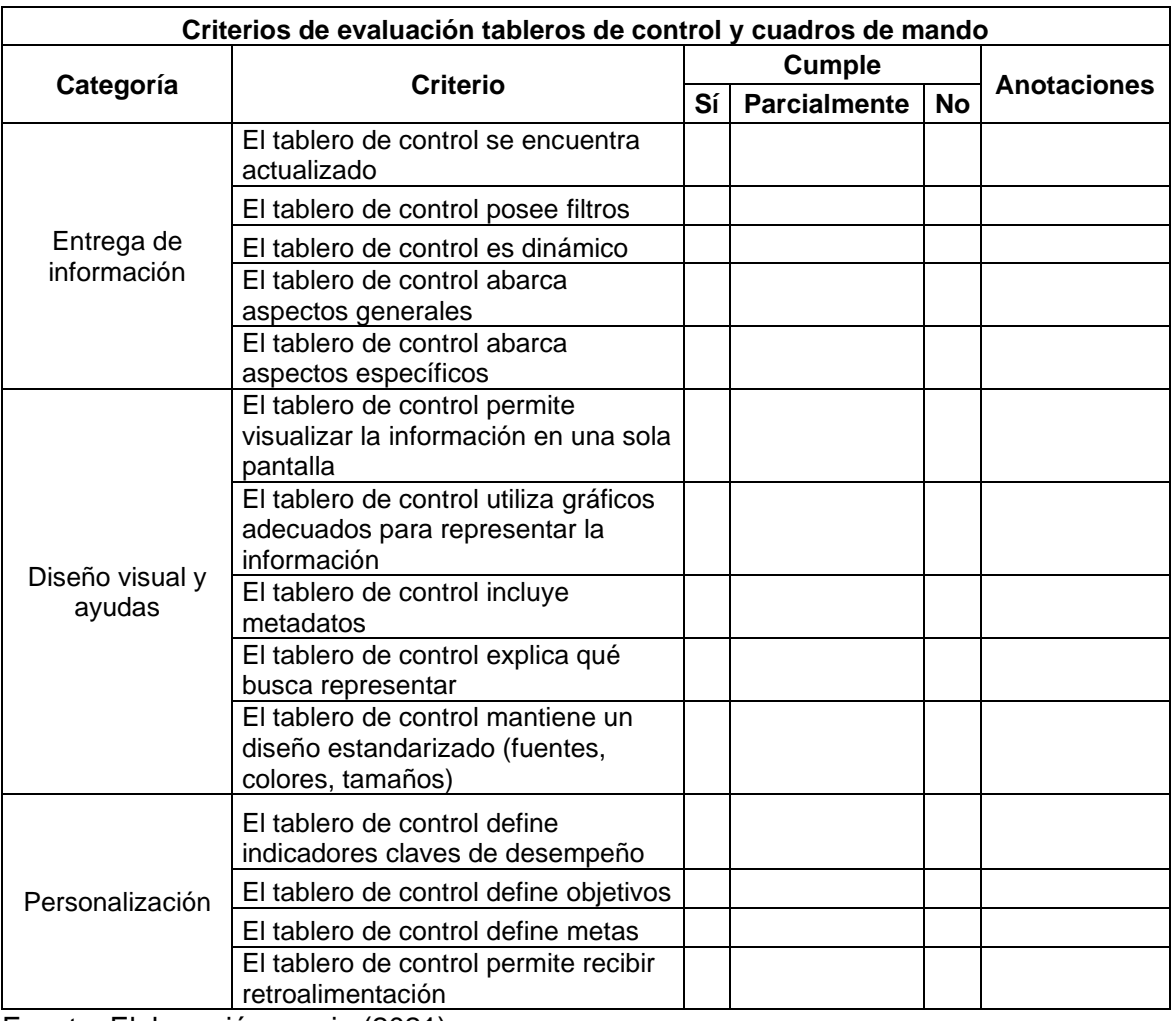

<span id="page-18-1"></span>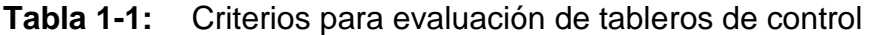

Fuente: Elaboración propia (2021).

Al realizar una revisión a través de la web, se encuentra que algunas instituciones de educación superior alrededor del mundo que implementan tableros de control y/o cuadros de mando son:

<span id="page-19-0"></span>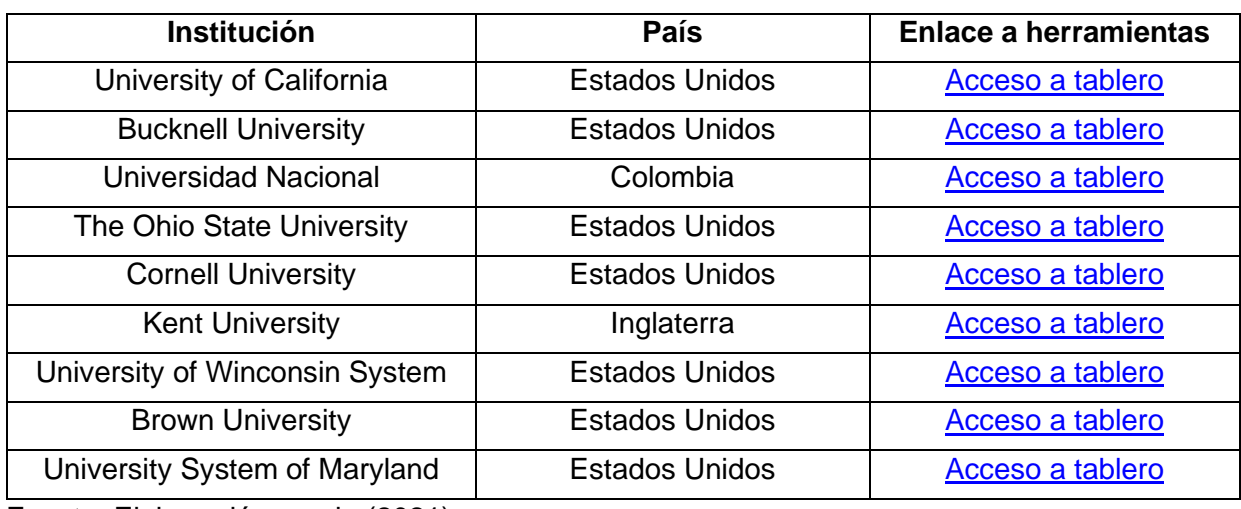

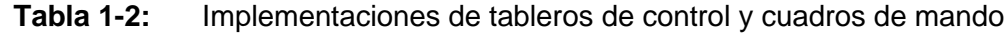

### <span id="page-20-0"></span>**1.3 Evaluación de tableros de control bajo los parámetros definidos**

A continuación, se desarrolla una evaluación de cinco (5) tableros de control bajo los criterios definidos:

#### <span id="page-20-1"></span>**Figura 1-1:** Tablero de control UC 2030

UC has goals to (1) produce 200,000 more undergraduate and graduate degrees on top of the 1 million already projected; (2)achieve a 90 percent overall graduation rate and eliminate gaps for Pell, first-generation and underrepresented groups; and (3) invest in faculty and research by adding 1,100 ladder rank faculty over the next four years. This dashboard presents systemwide and campus goals and a means to track progress. State funding is a critical component to success and UC has requested \$60 million in permanent funding over the next four years. UC will present any funding received for the system with allocations by campus.

**Select Campus** Universitywide  $\bullet$ 

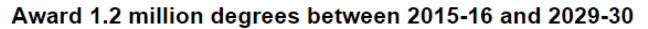

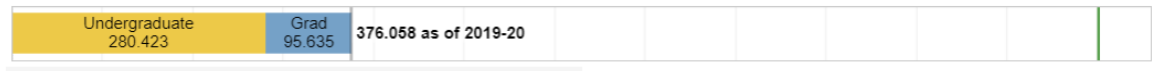

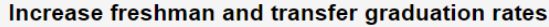

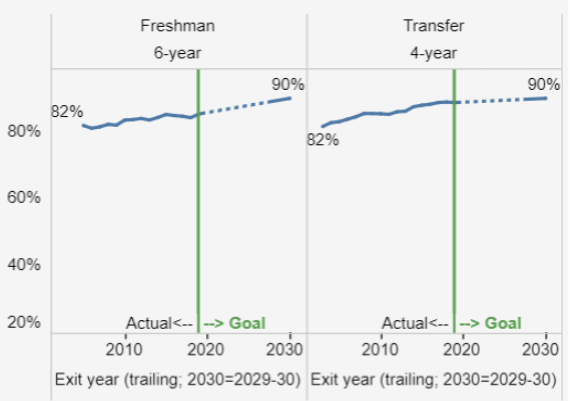

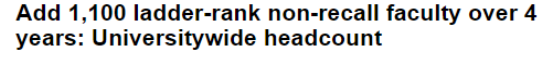

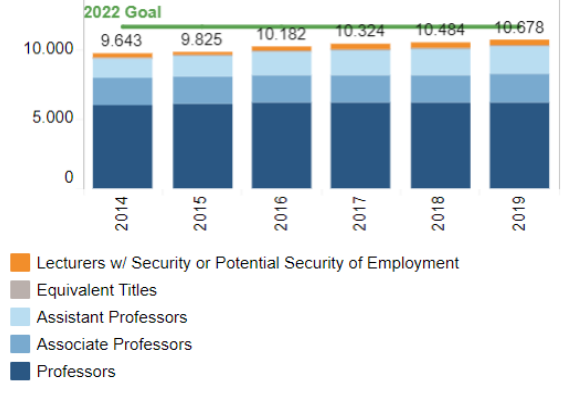

practices Ladder-rank non-recall diversity (Universitywide)

Diversify faculty, implement best hiring and retention

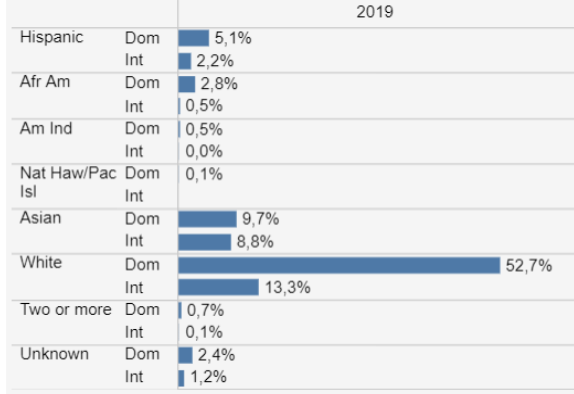

Fuente: (University of California, 2019).

Close graduation rate gaps by 2030

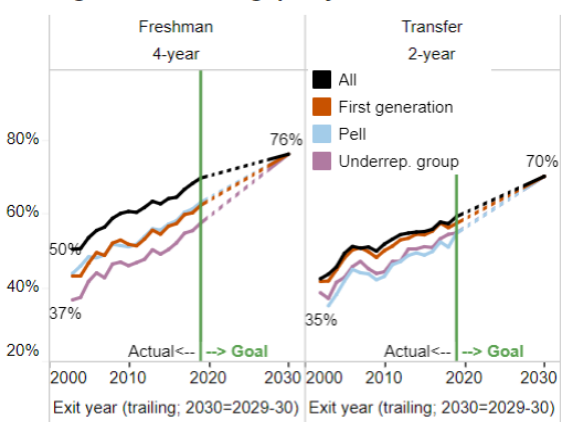

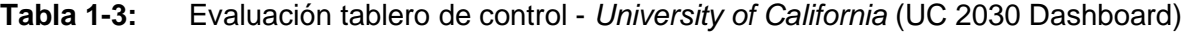

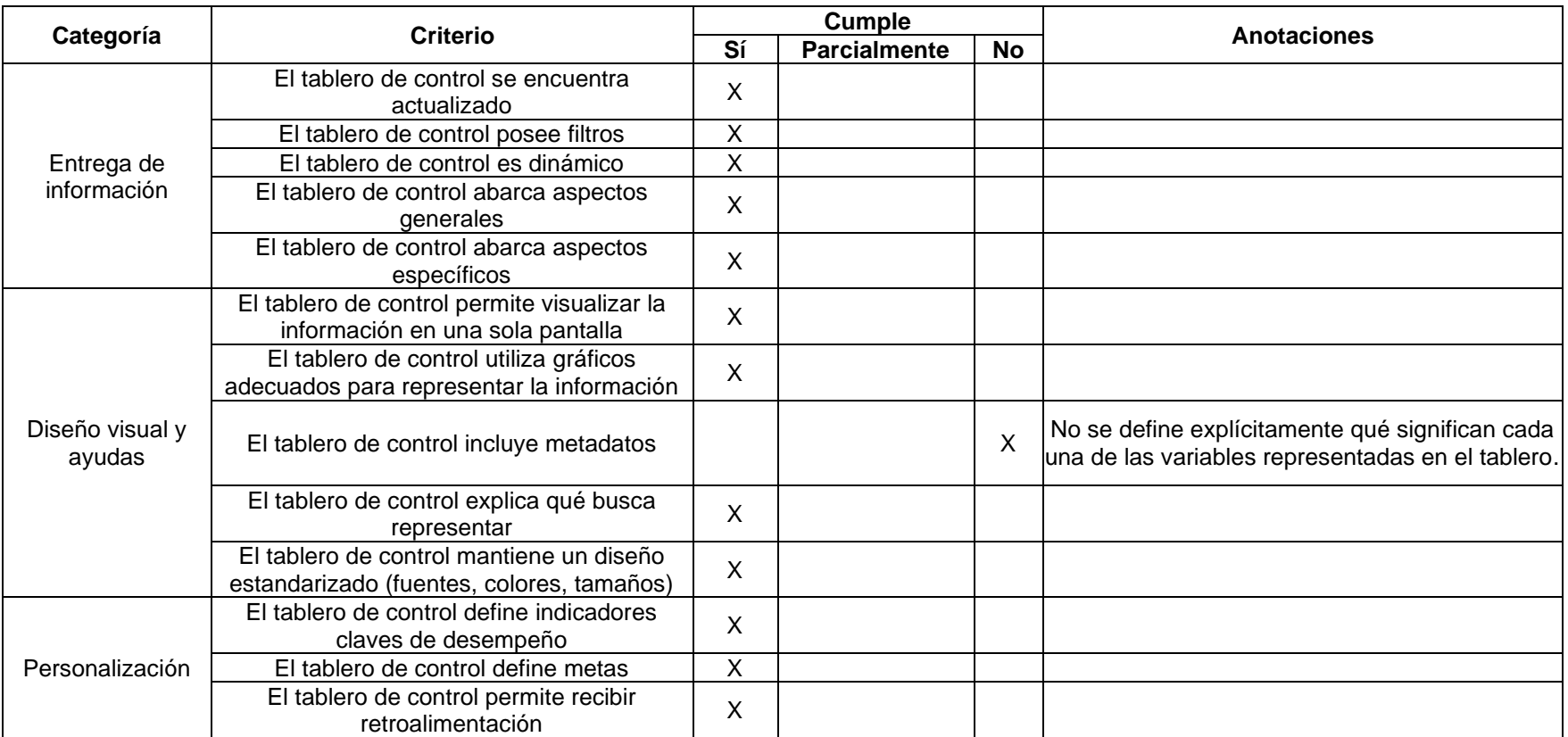

<span id="page-21-0"></span>*Nota.* Tablero de control disponible [aquí.](https://www.universityofcalifornia.edu/infocenter/uc-2030-dashboard) Fuente: University of California, 2019.

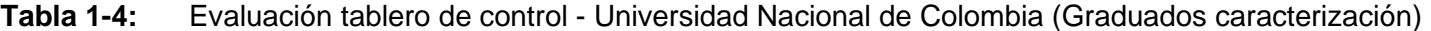

<span id="page-22-0"></span>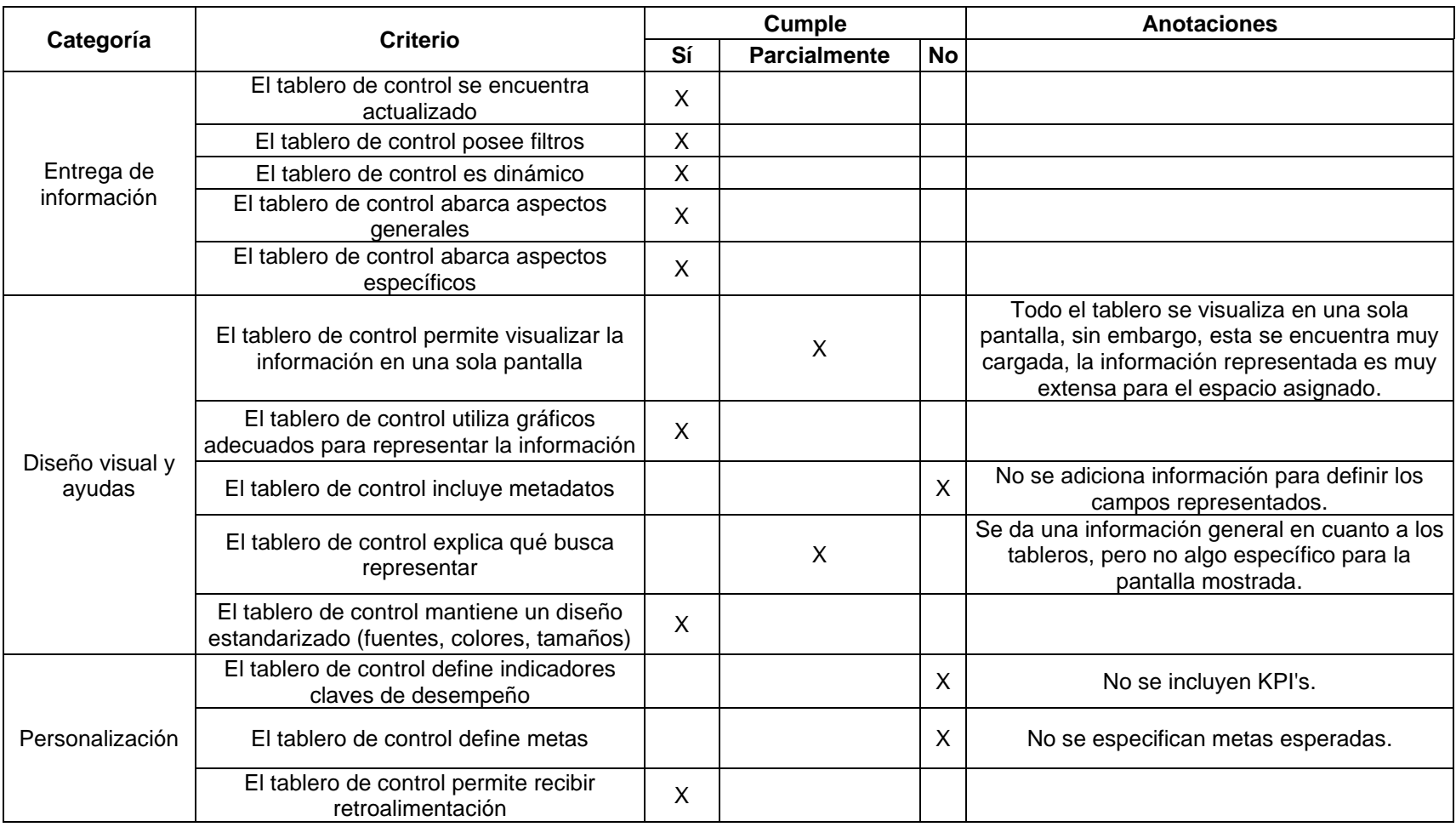

*Nota.* Tablero de control disponible [aquí.](http://planeacion.bogota.unal.edu.co/graduados.html) Fuente: Universidad Nacional de Colombia, 2020.

<span id="page-23-0"></span>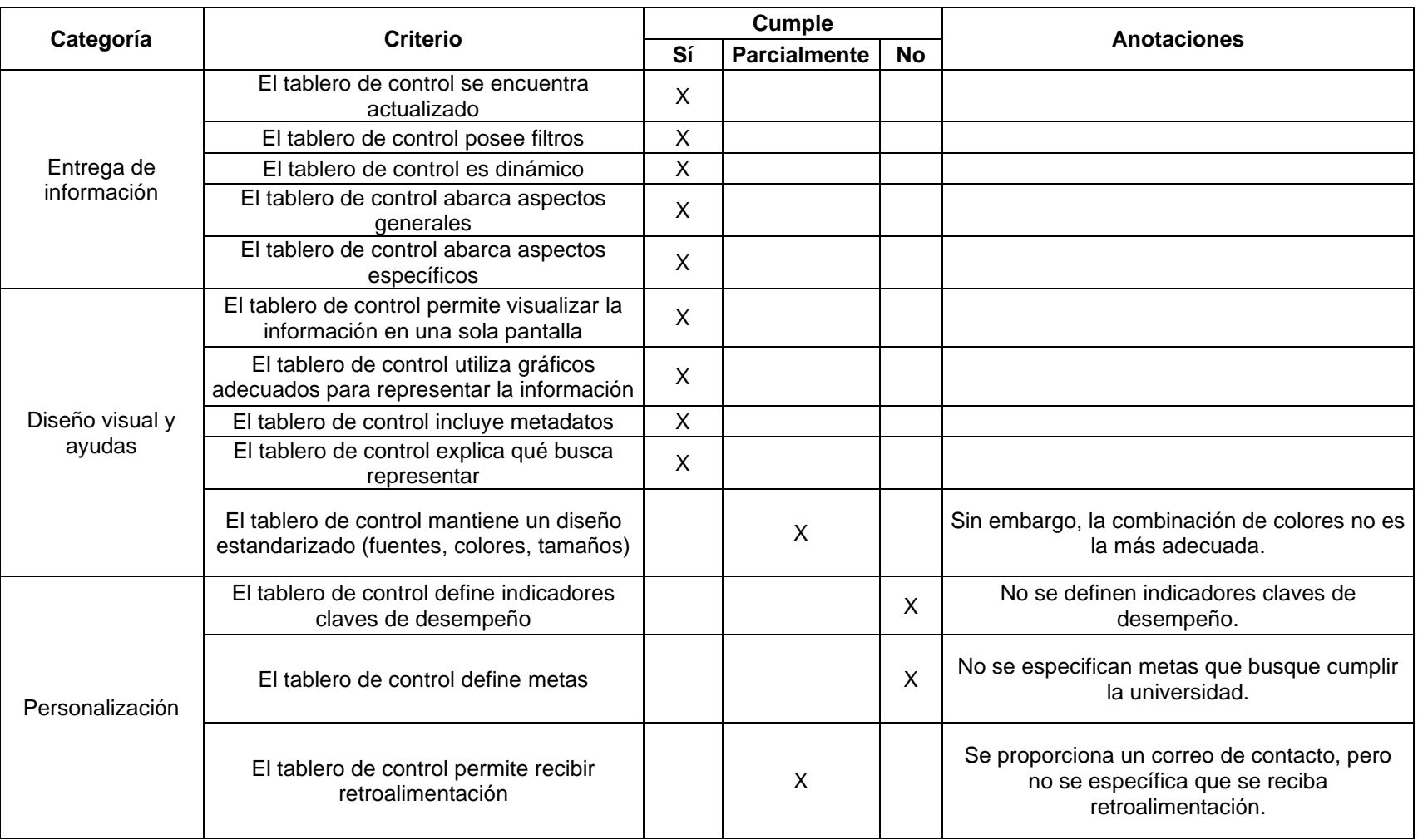

#### **Tabla 1-5:** Evaluación tablero de control - *Buckell University* (Degrees Awarded)

*Nota.* Tablero de control disponible [aquí.](https://tableau.bucknell.edu/views/DegreesAwarded-Updated/DegreesAwarded?:iid=2&:isGuestRedirectFromVizportal=y&:embed=y) Fuente: Bucknell University, 2020.

<span id="page-24-0"></span>

|                           | Criterio                                                                              | <b>Cumple</b> |                     |           | <b>Anotaciones</b>                                                                                                    |  |
|---------------------------|---------------------------------------------------------------------------------------|---------------|---------------------|-----------|----------------------------------------------------------------------------------------------------|--|
| Categoría                 |                                                                                       |               | <b>Parcialmente</b> | <b>No</b> |                                                                                                    |  |
|                           | El tablero de control se encuentra<br>actualizado                                     |               | X                   |           | No se cuenta con información del último año.                                                                                                    |  |
|                           | El tablero de control posee filtros                                                   | X             |                     |           |                                                                                                    |  |
| Entrega de<br>información | El tablero de control es dinámico                                                     | X             |                     |           |                                                                                                    |  |
|                           | El tablero de control abarca aspectos<br>generales                                    |               |                     | X         | Examen muy general, un nivel alto de detalle<br>en los gráficos.                                                                                                    |  |
|                           | El tablero de control abarca aspectos<br>específicos                                  | X             |                     |           |                                                                                                    |  |
| Diseño visual y<br>ayudas | El tablero de control permite visualizar la<br>información en una sola pantalla       |               | X                   |           | Se aprovecha la funcionalidad de storytelling,<br>con la cual se generan múltiples slides, cada<br>una se puede visualizar en una sola pantalla,<br>sin embargo, el espacio podría haberse<br>aprovechado mejor insertando varias gráficas<br>en un solo tablero. |  |
|                           | El tablero de control utiliza gráficos<br>adecuados para representar la información   | $\sf X$       |                     |           |                                                                                                    |  |
|                           | El tablero de control incluye metadatos                                               | $\sf X$       |                     |           |                                                                                                    |  |
|                           | El tablero de control explica qué busca<br>representar                                | X             |                     |           |                                                                                                    |  |
|                           | El tablero de control mantiene un diseño<br>estandarizado (fuentes, colores, tamaños) | $\times$      |                     |           |                                                                                                    |  |
| Personalización           | El tablero de control define indicadores<br>claves de desempeño                       |               |                     | X         | No se definen indicadores claves de<br>desempeño.                                                                                                    |  |
|                           | El tablero de control define metas                                                    |               |                     | X         | No se indican cuáles metas se buscan<br>alcanzar.                                                                                                    |  |
|                           | El tablero de control permite recibir<br>retroalimentación                            |               | X                   |           | Se proporciona el correo de la oficina<br>encargada de administrar los dashboards, pero<br>no se especifica un espacio para recibir<br>retroalimentación.                                                                                                    |  |

**Tabla 1-6:** Evaluación tablero de control - *Wisconsin University* (Cost & Efficiency)

*Nota.* Tablero de control disponible [aquí.](https://www.wisconsin.edu/accountability/cost-and-efficiency/) Fuente: University of Winconsin, 2018.

<span id="page-25-0"></span>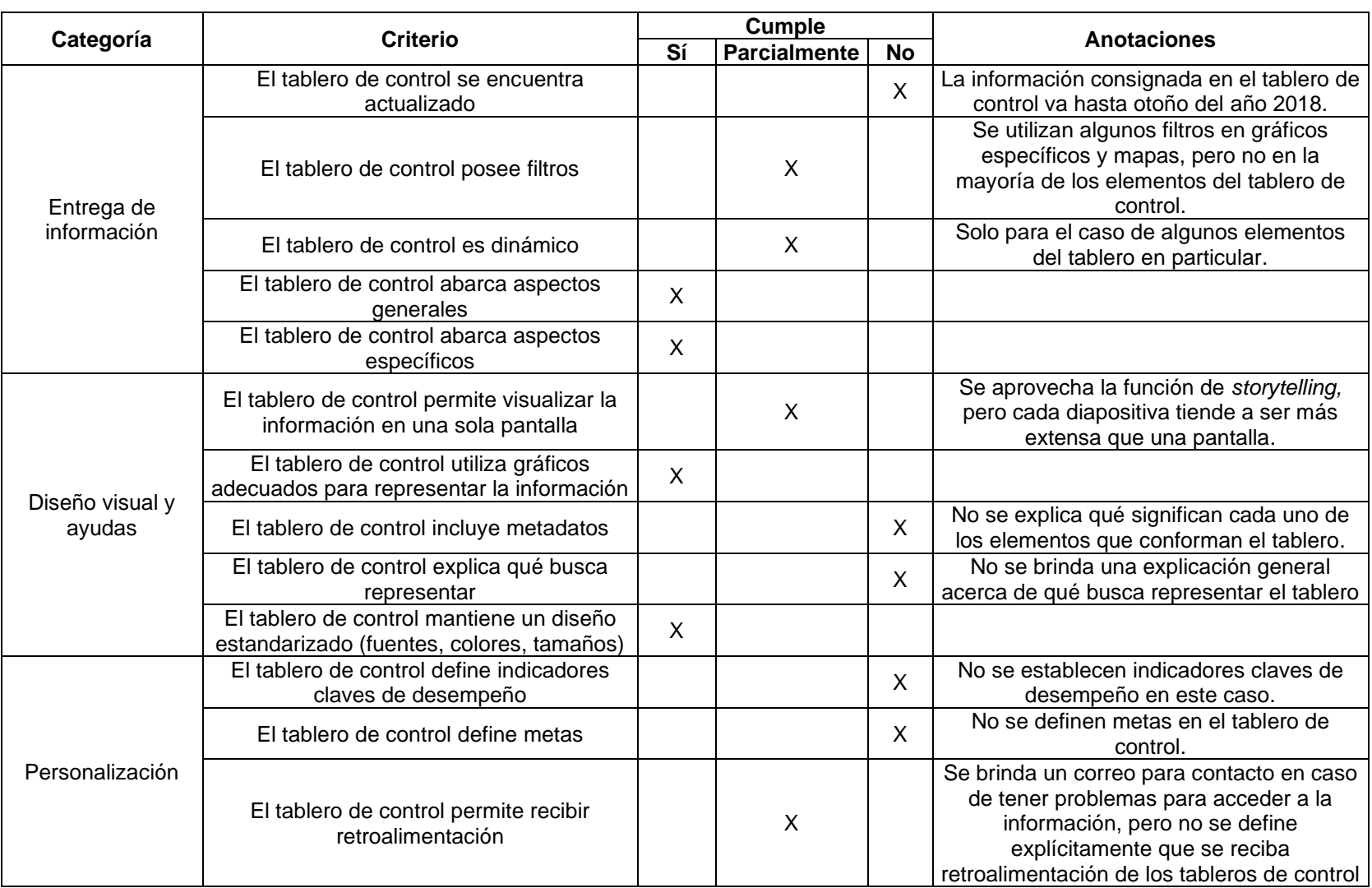

#### **Tabla 1-7:** Evaluación tablero de control - *Cornell University* (*Key Metrics about Cornell University Institutional overview*)

*Nota.* Tablero de control disponible [aquí.](http://irp.dpb.cornell.edu/key-metrics) Fuente: Cornell University, 2020

## <span id="page-26-0"></span>**2. Revisión de literatura sobre lineamientos de diseño de tableros de control**

### <span id="page-26-1"></span>**2.1 Referentes**

Richardson, Sallam, Schlegel, Kronz & Sun (2020) realizan un análisis para la firma consultora Gartner sobre las plataformas más importantes en temas de inteligencia de negocios y analítica, definiendo estas herramientas como "aquellas que permiten realizar un flujo completo de tareas relacionadas con analítica, desde la preparación de los datos hasta su visualización".

Los autores definen que las funcionalidades de este tipo de plataformas deben tener en cuenta las siguientes áreas críticas:

- seguridad,
- capacidad de administración,
- manejo de la nube,
- conectividad de fuentes de datos,
- preparación de datos,
- complejidad de modelos,
- catálogo,
- información automatizada,
- analítica avanzada,
- visualización de datos,
- consultas en lenguaje natural,
- *storytelling*,
- analítica embebida,
- generación de lenguaje natural,
- reportería.

Gartner (sin fecha) clasifica y define las plataformas evaluadas dentro de las siguientes categorías:

- **Líderes:** desarrollan bien su negocio bajo la visión actual del mercado y se posicionan bien a futuro.
- **Visionarios:** Entienden hacia dónde va el mercado o tienen la visión para cambiar las reglas de este, pero aún no ejecutan bien estas tareas.
- **Jugadores del nicho:** Se enfocan bien en un segmento específico, pero no realizan innovaciones, ni superan a otros.
- **Retadores:** Ejecutan bien sus tareas o dominan un segmento considerable del mercado, pero no demuestran un entendimiento grande de "hacia dónde va el mercado".

Teniendo en cuenta esta categorización y los parámetros definidos anteriormente, Gartner como indica Microsoft (2020), genera un cuadrante mágico para plataformas de inteligencia de negocios y analítica.

<span id="page-27-0"></span>**Figura 2-1:** Cuadrante mágico de Gartner para plataformas de inteligencia de negocios y analítica

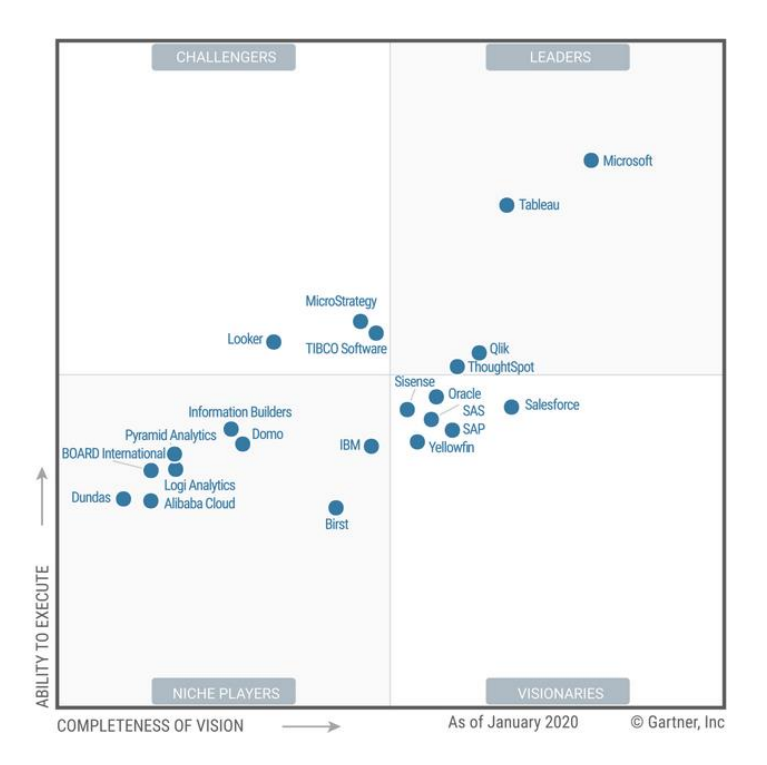

Fuente: (Gartner 2020, citado por Microsoft 2020).

Así, se evidencia que plataformas como Power BI, Tableau y Qlik se encuentran bien posicionadas en su sector, por lo que en el presente trabajo se utilizarán como referencia para revisar sus conceptos en cuanto a buenas prácticas en la elaboración de tableros de control y/o cuadros de mando.

Underwood y Jaimie (2015), miembros del equipo de Power BI, señalan que es importante no dejarse atrapar por el deslumbramiento que pueden producir ciertas visualizaciones de datos. Algunos diseños pueden desviarse del objetivo principal de los tableros de control y cuadros de mando, el cual es resumir la información haciéndola fácil de "digerir" para quien la analiza*.* Un mal diseño puede incluir errores comunes como:

- añadir mucha información en una sola pantalla, haciendo difícil el entendimiento de lo que se busca representar;
- presentar inconsistencias en los colores al pasar de un gráfico a otro;
- mostrar períodos de tiempo diferentes en distintos gráficos;
- no ser claro al comunicar resultados negativos obtenidos;
- tamaños inadecuados y no inclusión de leyendas;
- los gráficos pueden contener etiquetas innecesarias;
- algunas barras de desplazamiento hacen más difícil la utilización del tablero.

De manera general, los autores señalan distintos aspectos que deben ser tenidos en cuenta al momento de diseñar un tablero de control, tales como:

- 1. Considerar el tipo de audiencia a la que este va dirigido.
- 2. Usar buenas prácticas de diseño de *dashboards*:
	- a. ajustar la información a una sola pantalla;
	- b. empezar con representaciones de un nivel menor de detalle en la parte superior de la pantalla a un nivel mayor de detalle en la parte inferior de la misma;
	- c. usar de tres a cinco representaciones visuales;
	- d. proveer un buen contexto;
	- e. evitar utilizar una variedad muy grande de gráficos;
- f. en caso de necesitarse tablas, ubicarlas en la parte final del tablero de control.
- 3. Evitar problemas comunes en la visualización de datos:
	- a. seleccionar visualizaciones adecuadas;
	- b. ser consistente con los aspectos que definen al *dashboard* (por ejemplo, escalas en los ejes de las gráficas, ordenamientos y los colores de las dimensiones representadas);
	- c. mostrar datos cuantitativos de la manera adecuada, por ejemplo, no excederse en muchos numerales y escalar los valores (como escribir 3.4 millones en lugar de 3.400.000);
	- d. no mezclar niveles de precisión y tiempo;
	- e. no mezclar medidas grandes y pequeñas en la misma visualización;
	- f. no incluir etiquetas innecesarias.

Por su parte, Tableau (2020) indica que un *dashboard* bien diseñado puede contribuir a enfocar las organizaciones en objetivos comunes, encontrar patrones no visibles de manera inmediata y facilitar el proceso de toma de decisiones.

Es importante conocer cuál es la meta que se busca cumplir con el tablero de control, se deben considerar aspectos como:

- **Conocimiento del objetivo perseguido y la audiencia:** es esencial saber qué se quiere decir y cómo se quiere comunicar; también, la audiencia puede ser experta en el tema o nueva en él, esto es un factor clave a la hora de representar la información.
- **Mejora el punto "más visto":** los usuarios tienden a ver primero la esquina superior izquierda del tablero de control, el aprovechamiento de este espacio es importante para transmitir en él la idea principal que se quiere compartir.

Los diseños también deben considerar el mundo real. Herramientas como Tableau permiten escoger un tamaño (dimensiones del tablero de control) al momento de diseñar una herramienta de este tipo, además, hay opciones adaptativas (automáticas); sin embargo, se debe tener cuidado con no generar elementos no tan deseados como barras de desplazamiento, que puedan dificultar el análisis de una visualización.

Limitar el número de visualizaciones es otro factor clave a considerarse, Tableau (2020) recomienda usar dos o tres como máximo. Muchas gráficas pueden influir en una reducción de la calidad visual y perder la capacidad de transmitir la idea principal debido al nivel de especificidad. Cuando sea necesario crear más de esta cantidad de vistas, siempre es posible crear más *dashboards*.

Finalmente, Tableau (2020) señala que un aspecto crítico al momento de diseñar un tablero de control es añadir interactividad. El incluir filtros y/o permitir seleccionar cierto tipo de información al presionar sobre ella en los gráficos es importante, debido a que este tipo de componentes son también los que distinguen un tablero de control de un reporte, donde todo es estático.

Mientras tanto, Qlik (sin fecha) menciona que los *dashboards* son herramientas esenciales para transformar los datos en valor para el negocio. Presenta una guía con las mejores siete (7) prácticas de diseño:

- **1. Conocer a la audiencia:** "¿qué información se usará?", "¿cómo se utilizará esta información?" son preguntas claves que deben ser respondidas al momento de diseñar un tablero de control. Las necesidades varían según las tareas desempeñadas por el usuario, mientras algunos miembros de la compañía pueden requerir entender en un alto nivel de detalle cierto aspecto representado en el *dashboard,* otros pueden requerir información más general que les facilite un proceso rápido de toma de decisiones.
- **2. Escoger el tipo de diseño correcto:** puede haber distintos tipos de tableros de control:
	- **a. Estratégicos:** permiten hacer seguimiento a los indicadores claves de desempeño a través del tiempo, buscando entender un poco más lo que sucederá en el futuro (que podríamos catalogar como cuadros de mando).
- **b. Operacionales:** responden al cuestionamiento de ¿qué está sucediendo?, y resaltan la ocurrencia de sucesos críticos que pueden necesitar realizar acciones de manera inmediata.
- **c. Tácticos:** permiten entender el progreso alcanzado para llegar a cumplir con un objetivo establecido.
- **d. Analíticos:** permiten analizar tendencias e identificar problemas para comunicárselos a los demás actores en el negocio.
- **3. Identificar métricas principales:** es imposible representar todas las métricas en un único tablero de control, al momento de ser diseñado se deben escoger los componentes principales que pueden representar de mejor manera la información.
- **4. Contar una historia a través de los datos:** con los indicadores seleccionados es importante tener una organización que permita guiar a los usuarios como si se estuviese contando una historia, se deben resaltar los aspectos claves haciéndolos más visibles.
- **5. Escoger el tipo adecuado de gráficos:** es importante seleccionar el tipo adecuado de visualización teniendo en cuenta qué clase de audiencia lo utilizará. Se tienen diferentes clasificaciones de gráficos:
	- **a. Comparación:** los que permiten "enfrentar" valores e identificar tendencias. Como, por ejemplo, diagramas de barra, gráficos de líneas, gráficos circulares.
	- **b. Composición:** ayudan a los usuarios a ver segmentos más pequeños de una construcción más grande, a través del tiempo o en un período particular. Como diagramas de barras apiladas, de áreas acumuladas o tortas.
	- **c. Distribución:** permiten ver de manera sencilla formas o tendencias y encontrar comportamientos irregulares. Por ejemplo, histogramas, histogramas de líneas, diagramas de dispersión.
	- **d. Relacionales:** permiten detectar correlaciones y relaciones en los datos. Aquí entran también los diagramas de dispersión y los diagramas de dispersión con burbujas de diferentes tamaños (una tercera dimensión).
- **6. Aplicar principios esenciales de User Interface (UI):** un buen *dashboard* guía al usuario a través de la información que él necesita. Los principios que rigen esta categoría son:
	- **a. Organizar la información: tener organizada la información** permite guiar a los usuarios a través de los datos de la manera correcta (de lo general a lo específico, por ejemplo).
	- **b. Simplicidad:** es necesario hacer la información entendible de un vistazo. Aquí se evalúan aspectos como los colores, la cantidad de gráficos usados, los tipos de representaciones seleccionadas, entre otros.
	- **c. Proveer ayudas visuales:** el uso de ayudas es fundamental para dar claridad sobre lo que se busca representar. No se debe esperar a que el usuario sepa de antemano qué cambios se realizan al aplicar cierto filtro o al hundir un botón en particular, en su lugar, se pueden proporcionar guías que hagan más fácil el entender la existencia de un elemento en específico o las acciones desprendidas de su uso.
	- **d. Seleccionar colores adecuados:** es importante asegurarse de que los colores usados son consistentes con los de la organización, se necesita limitar su variedad y balancear su uso.
- **7. Iterar y evolucionar:** tratar de buscar personas que puedan proporcionar retroalimentación sobre el tablero de control creado, idealmente miembros de la organización que lo utilizarán, este es un proceso cíclico, pues se pueden requerir cambios a través del tiempo según las necesidades.

En cuanto a los cuadros de mando, Lawson, Desroches y Hatch (2007) elaboran una lista con las mejores prácticas para su diseño, mencionan la importancia de la socialización de los *scorecards* con las partes interesadas y de resaltar su papel para la generación de cambios a nivel organizacional. En las compañías, la idea de la implementación de este tipo de desarrollos debe surgir de los cargos directivos y debe existir, además, una modificación en la cultura organizacional, de manera tal que las metas corporativas se encuentren alineadas con lo representado en el cuadro de mando. A nivel de diseño, se deben mostrar con claridad los indicadores claves de desempeño y las metas definidas; asimismo, es importante que los actores que interactúan con la herramienta establezcan tiempos realistas para el cumplimiento de los objetivos señalados y generen retroalimentación constante en pro de la mejora del producto creado (relativo a actualizaciones, medidas, objetivos). También se debe indicar claramente cómo será el proceso de automatización de la herramienta (qué fuentes de datos alimentan el desarrollo, con qué frecuencia se actualiza, con qué otros elementos interactúa y cómo se liga a ellos).

En suma, es posible encontrar puntos comunes entre lo señalado por los distintos referentes en diseño de tableros de control en el mundo. Algunas de estas recomendaciones en resumen son:

- entender a qué tipo de audiencia va dirigido el *dashboard*;
- usar los gráficos adecuados según el caso;
- usar una cantidad pequeña de gráficos (algunos sugieren máximo tres, otros máximo cinco) representando los aspectos claves;
- ajustar el tablero de control a una sola pantalla;
- no añadir barras de desplazamiento;
- ubicar los componentes del tablero de control de manera estratégica (yendo de lo general a lo específico y empezando por el elemento más importante);
- utilizar los colores de la mejor manera (pocos y consistentes entre los distintos gráficos).

Otras recomendaciones de valor se basan en utilizar escalas y formatos de números adecuados según el caso, proveer contexto, habilitar canales para recibir retroalimentación y, a partir de ella, realizar correcciones. Estos criterios serán tenidos en cuenta para la elaboración de los tableros de control genéricos para el sector de educación superior.

## <span id="page-34-0"></span>**3. Proceso de creación de tableros de control y cuadros de mando**

La creación de tableros de control y cuadros de mando requiere de una serie de pasos secuenciales que permiten obtener como resultado final la herramienta interactiva con representaciones gráficas del proceso que se busca mostrar. Los pasos necesarios para crear un aplicativo de esta clase son mostrados a continuación:

<span id="page-34-1"></span>**Figura 3-1**: Proceso de creación de tableros de control y cuadros de mando

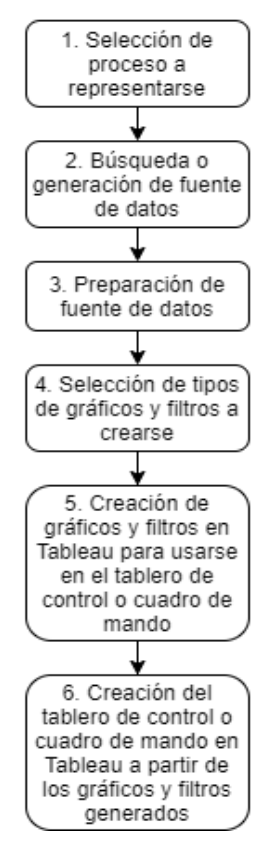

Es posible señalar que los pasos consignados para la creación de *dashboards* y *scorecards,* son genéricos y por lo tanto pueden ser aplicados al diseño de cualquier aplicativo de este tipo en cualquier industria. De igual manera, existen múltiples y muy distintas herramientas para la creación de esta clase de desarrollos, por lo tanto, los criterios para la selección de esta pueden variar según quien se encargue de crear el tablero de control o cuadro de mando, las herramientas disponibles o las necesidades que surjan.

A continuación, es detallado el proceso de creación de tableros de control y cuadros de mando desarrollados teniendo en cuenta la secuencia de pasos anteriormente señalados.

### <span id="page-35-0"></span>**3.1 Selección de procesos que serán representados a través de tableros de control y cuadros de mando**

En el caso de las instituciones de educación superior existen diversas dependencias que tienen a su cargo actividades de toma de decisiones. En muchas ocasiones, no se cuenta con implementaciones que permitan apoyar estos procesos, por lo tanto, la creación de tableros de control y cuadros de mando que hagan más fácil entender el comportamiento de actores como estudiantes, egresados, docentes o administrativos pueden facilitar el desarrollo de actividades encaminadas a la mejora en la prestación de servicios que se ofrecen a la comunidad.

La selección de actividades a ser representadas en los tableros de control y cuadros de mando debe hacerse teniendo en cuenta los ejes misionales de las instituciones de educación superior. Por ejemplo, la Universidad Nacional de Colombia define como sus funciones misionales la investigación, la docencia y la extensión. A partir de esto, otros factores de importancia a ser considerados a la hora de desarrollar herramientas de esta clase son los diferentes actores de la institución, las actividades desarrolladas por cada uno de ellos y las perspectivas de los usuarios finales de estas implementaciones.

Teniendo en cuenta estos criterios, se busca diseñar tableros de control que representen procesos como:

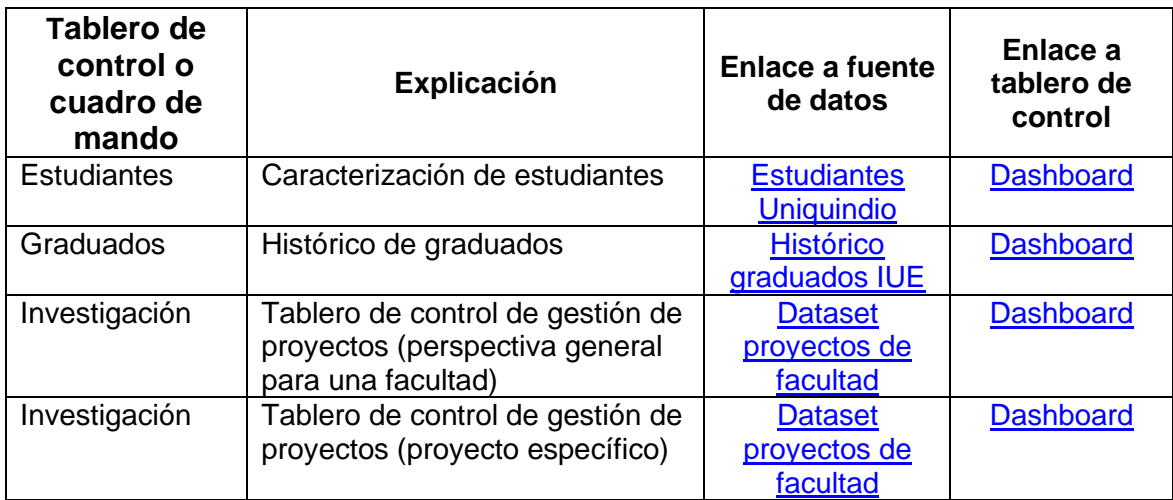

<span id="page-36-2"></span>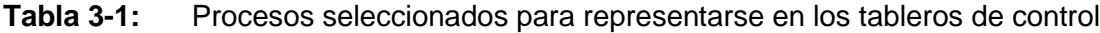

Fuente: Elaboración propia (2021).

## <span id="page-36-0"></span>**3.2 Creación de tableros de control**

A continuación, se explica el proceso de creación de cada uno de los tableros de control desarrollados y se dan ejemplos de preguntas que podrían ser respondidas haciendo uso de ellos.

Es importante resaltar que, en buena medida, estos tableros de control se construyeron haciendo uso de fuentes libres de información como las disponibles en la página web de Datos Abiertos de Colombia [\(https://www.datos.gov.co/\)](https://www.datos.gov.co/), donde algunas instituciones de educación superior depositan conjuntos de datos desprendidos de sus labores.

### <span id="page-36-1"></span>**3.2.1 Caracterización de estudiantes**

Para este tablero de control se parte del *dataset* de la Universidad del Quindío "Estudiantes Universidad del Quindío". Se señalan los campos con los que cuenta este *dataset*.

| Columna             | Descripción                                    | Tipo de<br>dato |
|---------------------|------------------------------------------------|-----------------|
|                     |                                                | <b>Texto</b>    |
| <b>VIGENCIA</b>     | Periodos 2019-2 o 2020-1                       | simple          |
|                     |                                                | Texto           |
| TIPO_HECHO          | Inscrito, admitido, primer curso o matriculado | simple          |
|                     |                                                | Texto           |
| <b>GENERO</b>       | Hombre o Mujer                                 | simple          |
|                     |                                                | Texto           |
| ESTADO_CIVIL        | Reportado por los estudiantes                  | simple          |
|                     |                                                | Texto           |
| NACIONALIDAD        | Reportado por los estudiantes                  | simple          |
|                     |                                                | <b>Texto</b>    |
| DEPA_PRO_COLEGIO    | Departamento del colegio que salieron          | simple          |
|                     |                                                | Texto           |
| CIUDAD PRO COLEGIO  | Ciudad del colegio que salieron                | simple          |
|                     |                                                | Texto           |
| DEPA_RESI           | Departamento donde reside                      | simple          |
|                     |                                                | Texto           |
| CIUDAD_RESI         | Ciudad donde reside                            | simple          |
|                     |                                                | Texto           |
| <b>MODALIDAD</b>    | Pregrado o postgrado                           | simple          |
|                     |                                                | Texto           |
| <b>METODOLOGIA</b>  | Presencial, distancia o virtual                | simple          |
|                     |                                                | Texto           |
| <b>JORNADA</b>      | Diurna, nocturna, extendida                    | simple          |
|                     |                                                | Texto           |
| <b>FACULTAD</b>     | <b>Nombre Facultades</b>                       | simple          |
| <b>PROGRAMA</b>     |                                                | Texto           |
|                     | Nombre Programas                               | simple<br>Texto |
| <b>SEDE</b>         | Sedes de la Universidad                        | simple          |
|                     |                                                | Texto           |
| <b>COLEGIO</b>      | Colegio del estudiante                         | simple          |
|                     |                                                | Texto           |
| NATURALEZA_COLEGIO  | Oficial o privado                              | simple          |
|                     |                                                | Texto           |
| <b>RAZA</b>         | Las determinadas por los estudiantes           | simple          |
|                     |                                                | Texto           |
| <b>DISCAPACIDAD</b> | Las determinadas por los estudiantes           | simple          |
|                     |                                                | Texto           |
| <b>EPS</b>          | Informada por el estudiante                    | simple          |
|                     |                                                | Texto           |
| <b>ESTRATO</b>      | Informado por el estudiante                    | simple          |

<span id="page-37-0"></span>**Tabla 3-2:** Campos *dataset* Estudiantes Universidad del Quindío

Fuente: Universidad del Quindío (2020).

La tabla contiene información de los estudiantes de los semestres 2019-2 y 2020-1. No se cuenta con ningún tipo de identificador único, partiendo de esto, y de la necesidad de generar alguna identificación para cada alumno de la institución, se realizan una serie de modificaciones: se toman únicamente los alumnos inscritos en el semestre 2019-2, se generan identificadores únicos para ellos (yendo del 1 al 52.505) y se realizan tomas de muestras aleatorias para tratar de simular datos correspondientes a semestres anteriores. Así, se generan conjuntos de datos "ficticios" para los semestres 2019-1, 2018-2, 2018-1, 2017-2 y 2017-1, cada uno tomando aleatoriamente el 95 % de los registros del semestre posterior. El proceso descrito anteriormente se realizó utilizando la herramienta para minería de datos KNIME *analytics platform*.

<span id="page-38-0"></span>**Figura 3-2:** Flujo de información para preparación de los datos de Estudiantes Universidad del Quindío

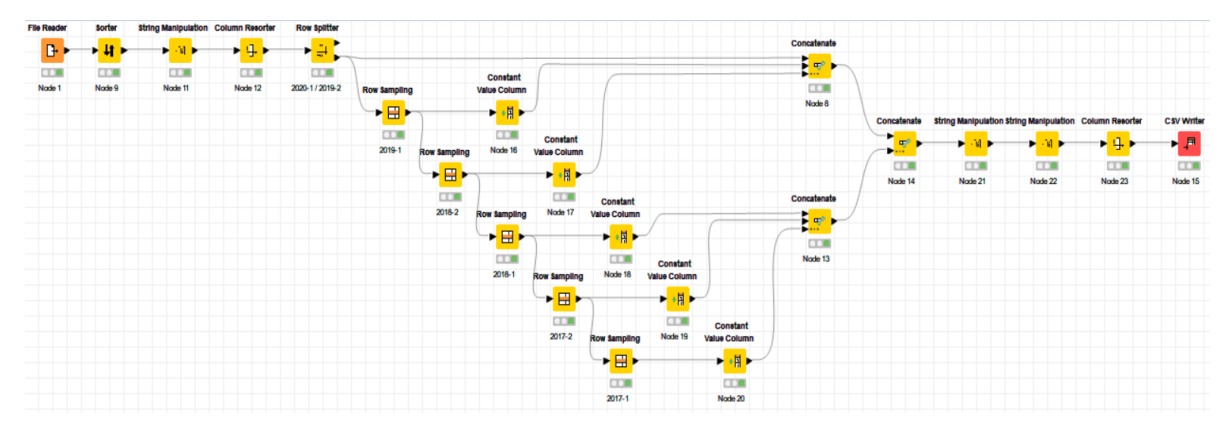

Fuente: Elaboración propia (2021).

Una gran ventaja que brinda la información consignada en la tabla proporcionada por la Universidad del Quindío es que posee datos de estudiantes de diferentes jornadas (diurna, extendida, mixta, nocturna), distintas metodologías (distancia, presencial, virtual), diversas modalidades (pregrado, posgrado), naturalezas del colegio (oficial, privada, no definida) y facultades.

Este tablero de control se compone de seis filtros: jornada, metodología, modalidad, naturaleza del colegio, facultad y semestre. A partir de ellos, es posible controlar las siguientes gráficas:

<span id="page-39-0"></span>**Tabla 3-3:** Gráficos que componen el tablero de control de caracterización de estudiantes

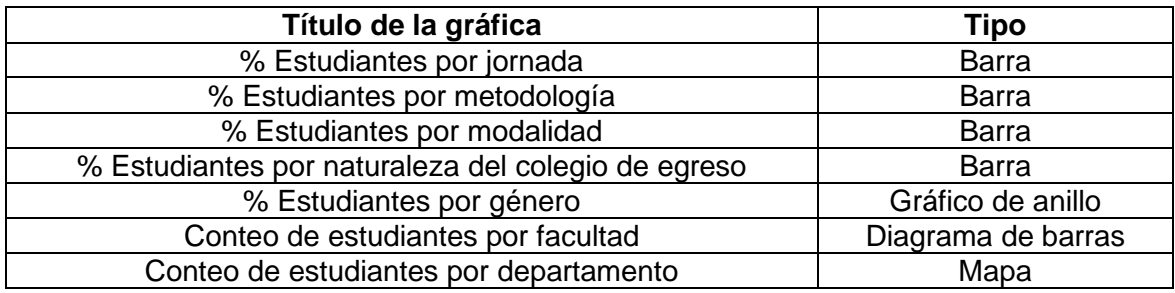

Fuente: Elaboración propia (2021).

Considerando los selectores añadidos y las gráficas en el *dashboard,* es posible realizar análisis que muestren, por ejemplo, qué porcentaje de los estudiantes de la Universidad del Quindío pertenecen a una jornada en particular, cuántos estudiantes de una facultad realizan sus estudios con una modalidad a distancia o cuántos estudiantes de una modalidad en particular provienen de cierto departamento. A continuación, se muestra la respuesta a algunas de las preguntas que pueden ser resueltas utilizando el tablero de control:

• ¿Cuántos y cuál porcentaje de los estudiantes de la Universidad del Quindío pertenecieron a la jornada nocturna en el semestre 2019-2?

Para responder a esta pregunta, solo se deben filtrar los datos con el fin de tener únicamente información del semestre 2019-2:

#### <span id="page-40-0"></span>**Figura 3-3:** Total de estudiantes inscritos a la jornada nocturna en el semestre 2019-2

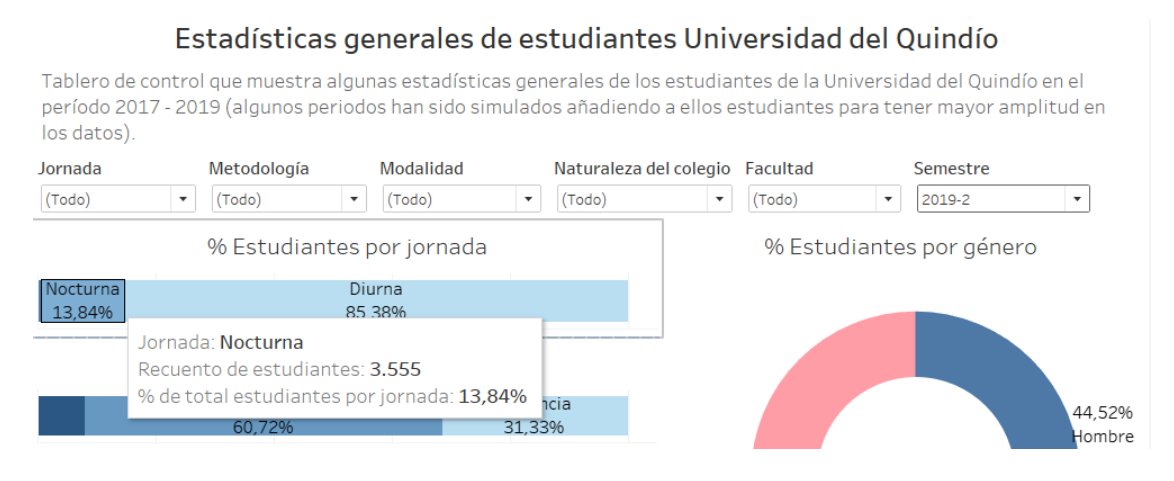

Fuente: Elaboración propia (2021).

Así, pasando el cursor sobre la barra de "%Estudiantes por jornada", en la sección relativa a la jornada "Nocturna", se desplegará un cuadro de texto que contendrá información de cuántos estudiantes inscritos al periodo 2019-2 pertenecieron a la jornada indicada, en este caso: un total de 3.555 estudiantes, los cuales corresponden a un 13,84 % del total de matriculados en ese semestre.

• ¿Cuántos estudiantes de la Facultad de Ciencias Económicas, Administrativas y Contables inscritos en el semestre 2018-1 realizaban sus estudios en la metodología a distancia?

Esta pregunta se puede resolver con dos métodos. El primero es aplicando los filtros de "facultad" y "semestre"; con ellos es posible ver la respuesta al cuestionamiento planteado en la barra "% Estudiantes por metodología", al posicionar el cursor sobre la sección correspondiente a la metodología a "Distancia":

<span id="page-41-0"></span>**Figura 3-4:** Total estudiantes de la Facultad de Ciencias Económicas, Administrativas y Contables de la metodología a distancia inscritos en el semestre 2018-1 (primera forma de respuesta)

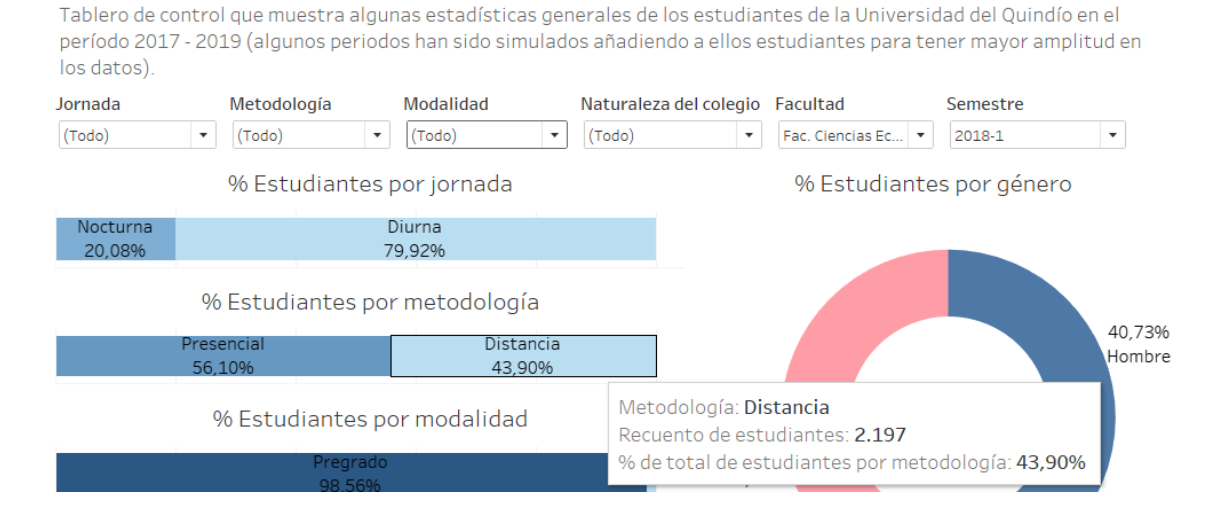

Estadísticas generales de estudiantes Universidad del Quindío

Con las condiciones propuestas, se tiene que un total de 2.197 estudiantes de la Facultad de Ciencias Económicas, Administrativas y Contables inscritos en la Universidad en el periodo 2018-1 cursaban sus estudios por medio de la metodología a distancia.

De igual forma, el resultado es el mismo si se utiliza el segundo método posible para responder la pregunta. En este caso, no se filtra por "facultad" y "semestre", sino por "metodología" y "semestre"; así, en la parte inferior del tablero haciendo uso de la gráfica de barras "Conteo de estudiantes por facultad" es posible encontrar la respuesta:

<span id="page-42-0"></span>**Figura 3-5:** Total estudiantes de la Facultad de Ciencias Económicas, Administrativas y Contables de la metodología a distancia inscritos en el semestre 2018-1 (segunda forma de respuesta)

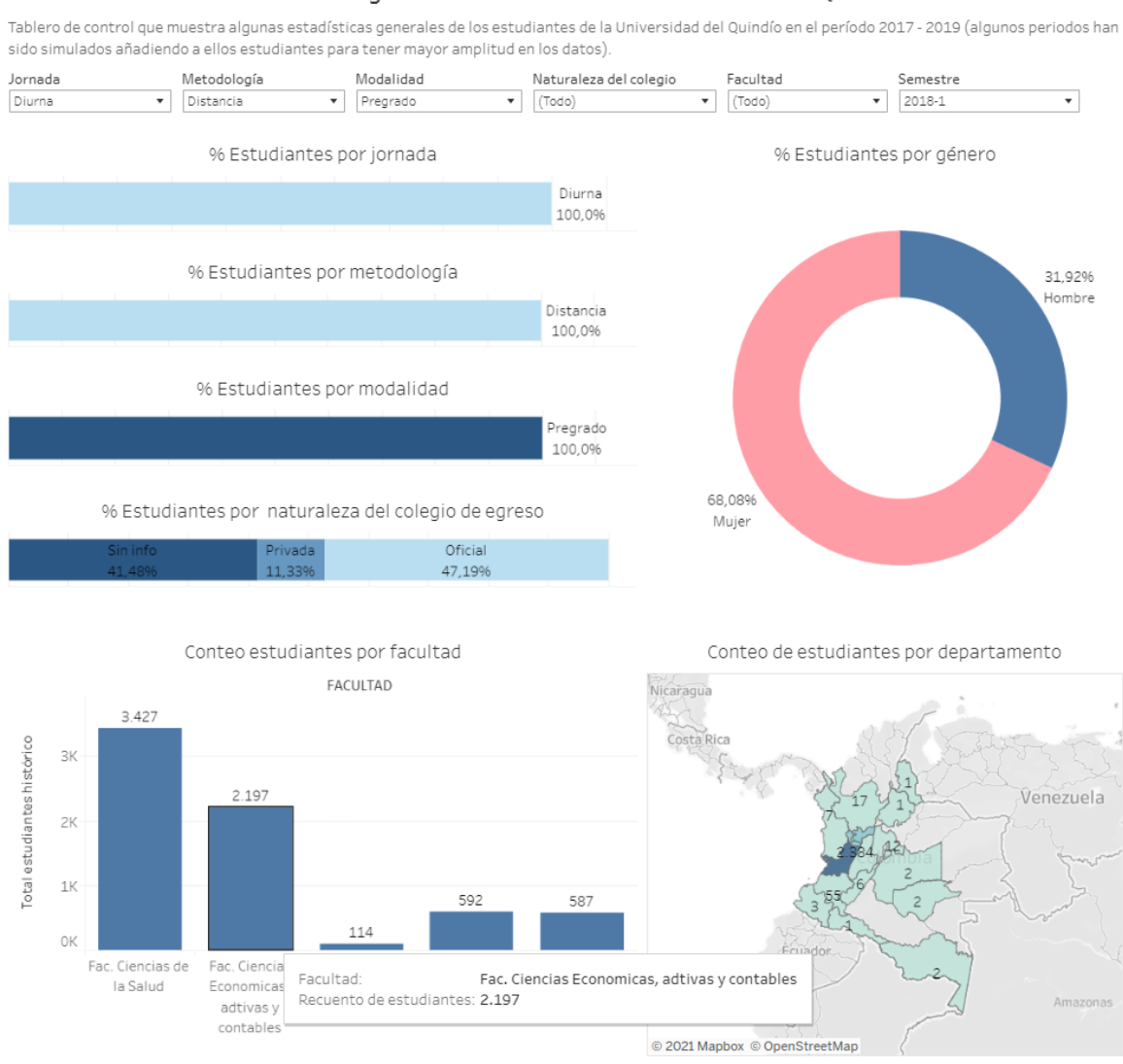

Estadísticas generales de estudiantes Universidad del Quindío

Fuente: Elaboración propia (2021).

• ¿Cuántos estudiantes de pregrado matriculados en el 2017 provienen del departamento de Antioquia?

La respuesta a esta pregunta se da aplicando el filtro de "semestre" (seleccionando los semestres 2017-1 y 2017-2) y revisando el mapa de "Conteo de estudiantes por departamento":

#### <span id="page-43-0"></span>**Figura 3-6:** Total estudiantes de pregrado matriculados en 2017 provenientes del departamento de Antioquia

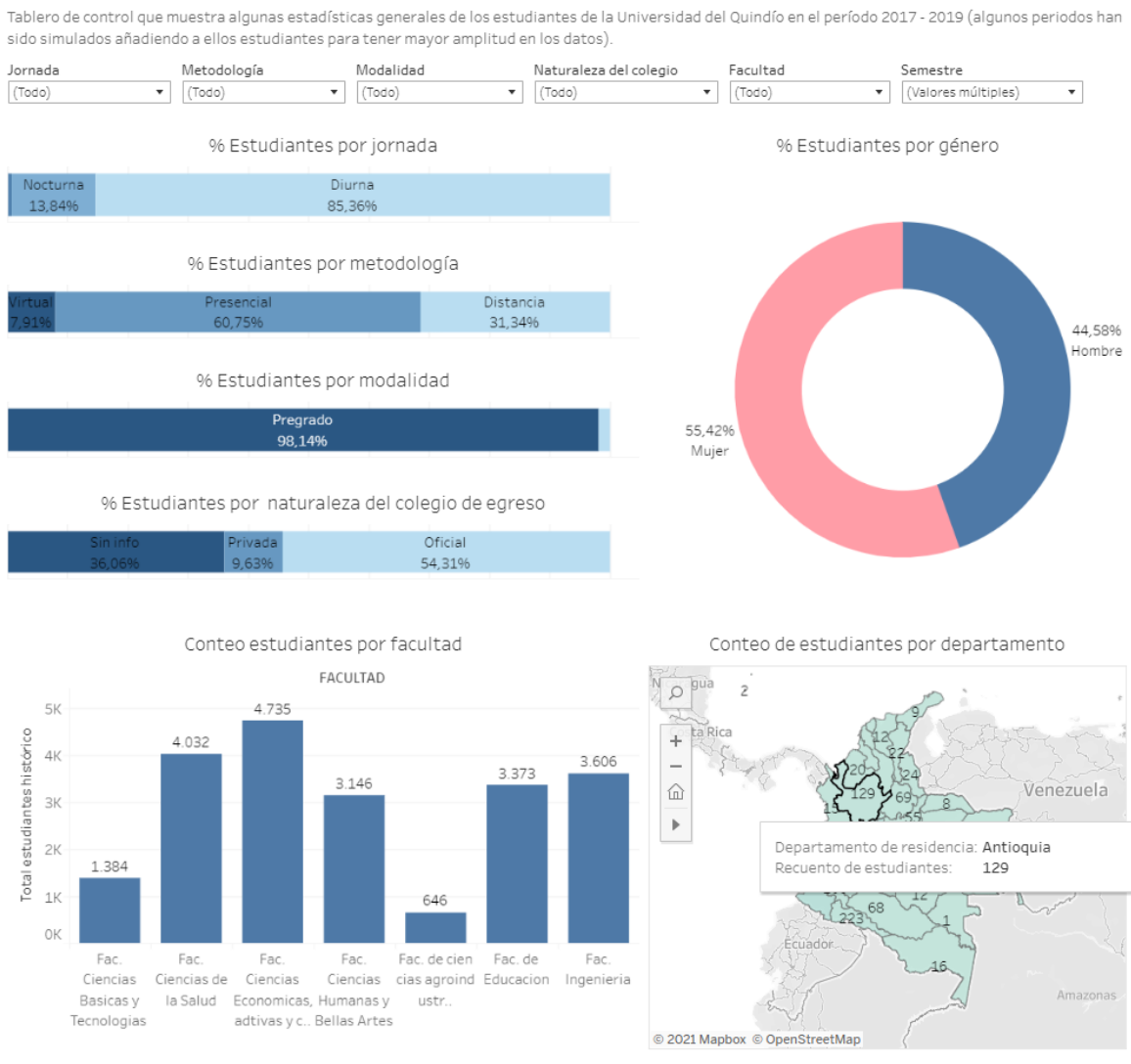

Estadísticas generales de estudiantes Universidad del Quindío

Fuente: Elaboración propia (2021).

Con el filtro aplicado, se puede ver que 129 estudiantes matriculados en el 2017 provienen de Antioquia.

### <span id="page-44-0"></span>**3.2.2 Histórico de graduados**

Para estos tableros de control, se parte del *dataset* de la Institución Universitaria de Envigado (IUE) "Histórico graduados IUE".

La tabla proporcionada por la IUE cuenta con registros de estudiantes graduados de esta institución desde 1995 hasta 2020. Los campos que componen el *dataset* son:

<span id="page-44-1"></span>**Tabla 3-4:** Campos conjunto de datos "Histórico graduados IUE"

| Columna         | Descripción                                          | <b>Tipo</b>     |
|-----------------|------------------------------------------------------|-----------------|
| anio            | Año grado                                            | Número          |
| semestre        | Semestres primero o segundo del año                  | Número          |
| pro_consecutivo | Cod ante ministerio del Programa                     | Número          |
| id_municipio    | Cod del municipio de la Institución<br>Universitaria | Número          |
| ciudad_res      | Ciudad Residencia graduados                          | Texto<br>simple |
| barrio_res      | Barrios Residencia graduados                         | Texto<br>simple |
| fecha_grado     | Fecha Grados                                         | Fecha y<br>hora |
| genero          | Genero del Estudiantes Graduado                      | Texto<br>simple |
| programa        | Nombre del programa                                  | Texto<br>simple |
| anio_grado      | Año grados                                           | Número          |
| Periodo         | Años y periodo de grados                             | Número          |
| Tipo Programa   | tipo del programa pregrado y posgrado                | Texto<br>simple |
| <b>MES</b>      | mes del grado                                        | Texto<br>simple |

Fuente: Institución Universitaria de Envigado (2020).

La única corrección que se hace a esta fuente de información es modificar el tipo de programa asignado a "TECNOLOGÍA EN DESARROLLO DE SISTEMAS DE INFORMACIÓN", que se cataloga como posgrado, aunque en realidad es de pregrado. Este proceso se realiza también en el software KNIME *analytics platform*.

<span id="page-45-0"></span>**Figura 3-7:** Flujo de información para preparación de los datos del Histórico de graduados IUE

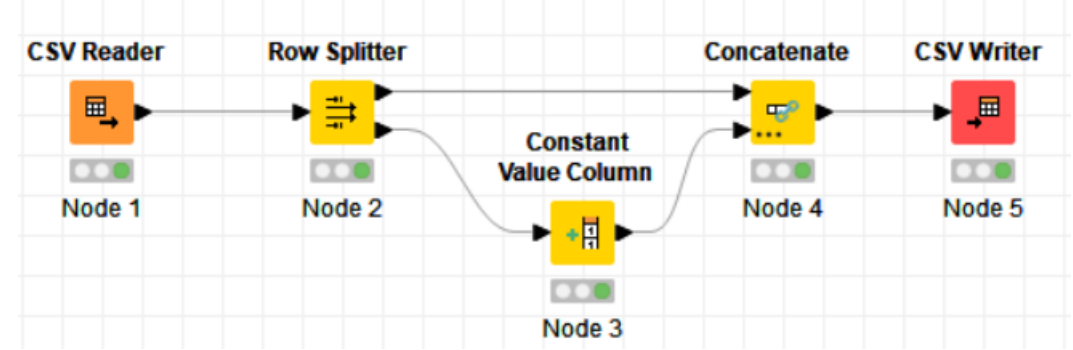

Fuente: Elaboración propia (2021).

Se construye un tablero de control con información básica del histórico de graduados.

Para este tablero de control, se contó con dos filtros: uno para el tipo de programa (pregrado o posgrado) y otro para el programa académico.

En este caso, se construyeron las siguientes gráficas:

<span id="page-45-1"></span>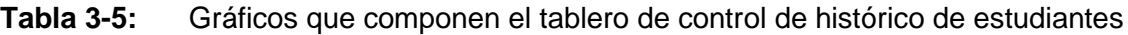

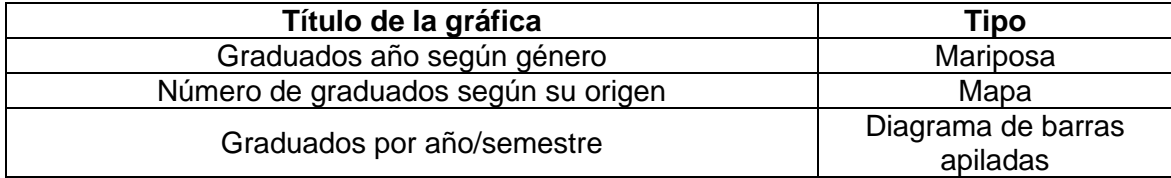

Fuente: Elaboración propia (2021).

Las gráficas consignadas en este tablero de control, sin aplicar ningún filtro, permiten ver que usualmente hay un poco más de mujeres egresadas que de hombres a través del tiempo. También, se nota que para el mapa de "Número de graduados según origen" hay una buena cantidad de estudiantes provenientes de Boyacá y Santander; es importante aclarar que para este gráfico se excluye el departamento de Antioquia debido a que, al ser el departamento en donde la institución está ubicada, acapara una gran cantidad de estudiantes a diferencia de los demás. Asimismo, en el diagrama de barras de "graduados año/semestre" se hace evidente que, consistentemente, a través del tiempo hay una mayor cantidad de graduados en el segundo semestre del año que en el primero. Cabe señalar que el año 2020 solo cuenta con información del primer semestre académico, ningún registro del segundo semestre, aspecto que es posible notar al observar al 2020 en "Graduados año según género" y "Graduados por año/semestre"

#### <span id="page-46-0"></span>**Figura 3-8:** Tablero de control histórico de graduados

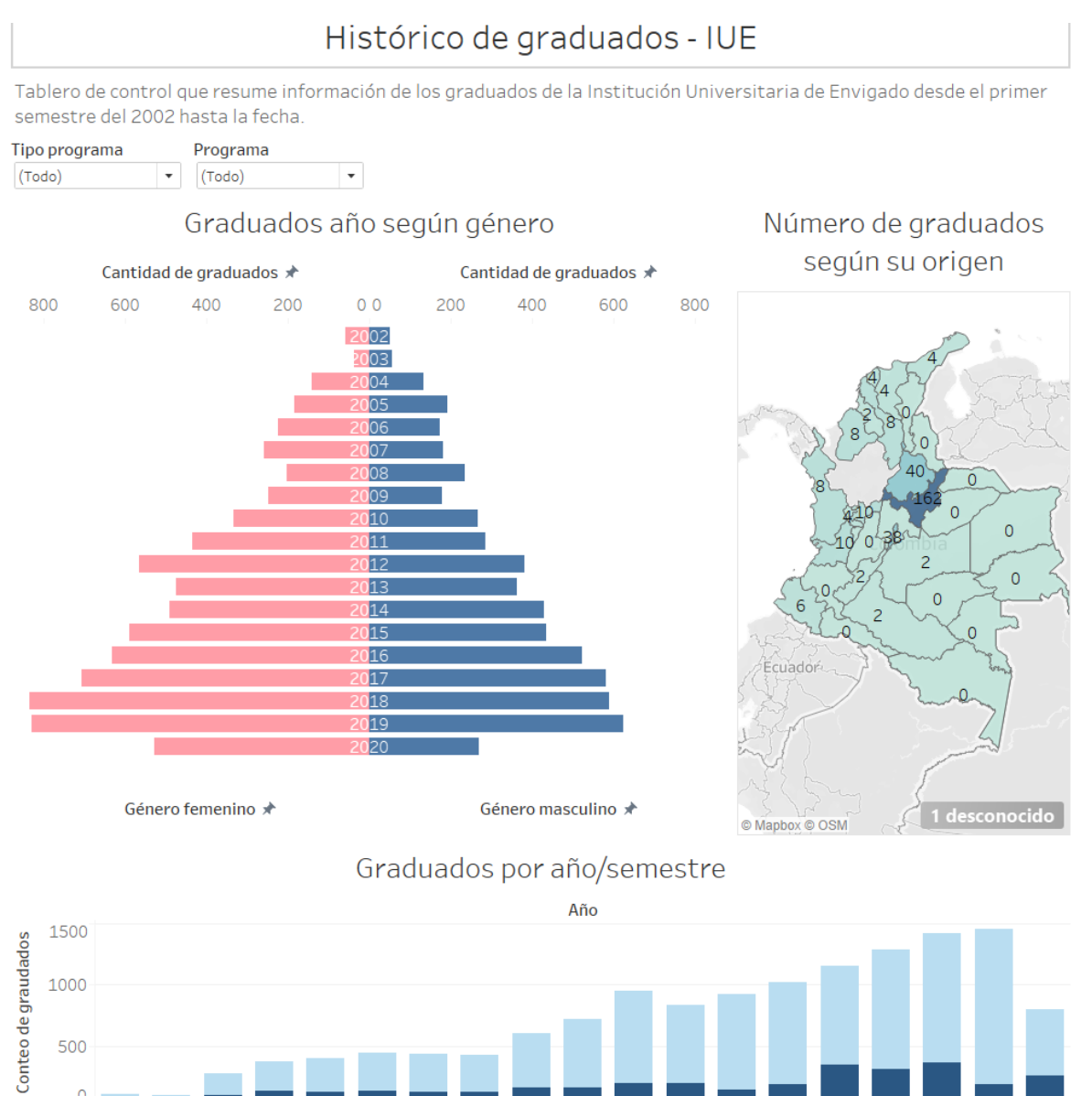

Fuente: Elaboración propia (2021).

 $2004$ 

2005

200E

 $\frac{1}{2}$ 

2008

2009

2010

201

2012

2014

EDGS

 $2016$ 

201

2015

2018

**2019** 

2020

 $\circ$ 

2002

**2003** 

Haciendo uso de los filtros podemos responder preguntas como:

• ¿Hay más hombres que mujeres en posgrados en el 2020?

<span id="page-47-0"></span>**Figura 3-9:** Comparativa hombres-mujeres en posgrados a través del tiempo

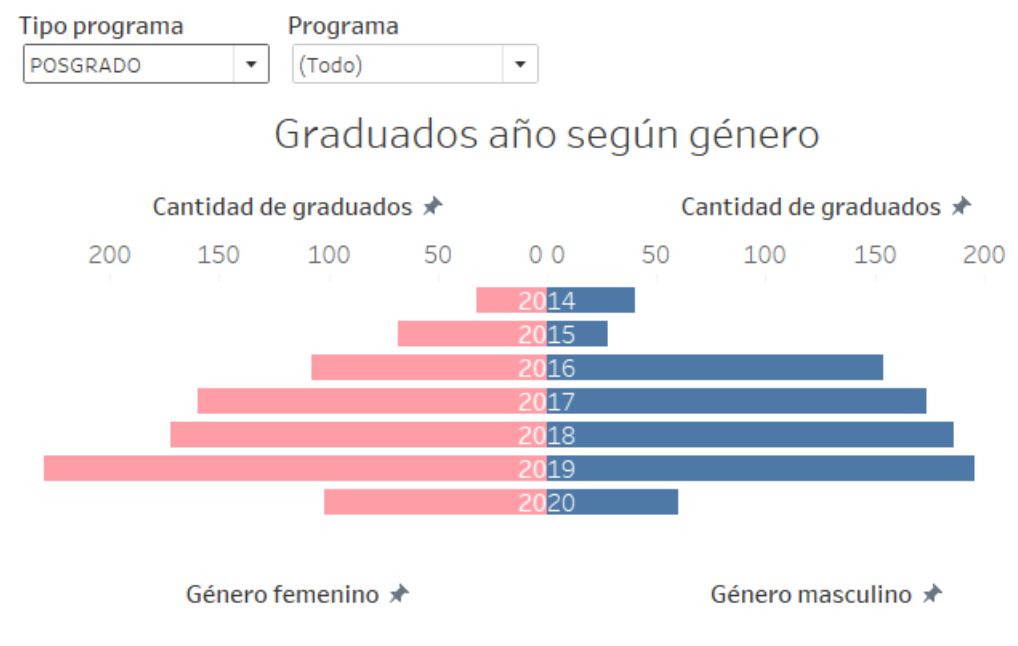

Fuente: Elaboración propia (2021).

La respuesta a la pregunta es: no. Aquí, se ve que para el 2020 en posgrados hay más mujeres que hombres.

• ¿De dónde ha provenido la mayor cantidad de estudiantes foráneos graduados de los pregrados en Ingeniería?

Para resolver este cuestionamiento, se utiliza el filtro de "programa" y se seleccionan únicamente los pregrados en Ingeniería de Sistemas e Ingeniería Electrónica. A partir de esto, es posible identificar que históricamente se han graduado diez ingenieros provenientes del departamento de Boyacá, convirtiéndolo en el departamento con más estudiantes foráneos graduados en estas carreras.

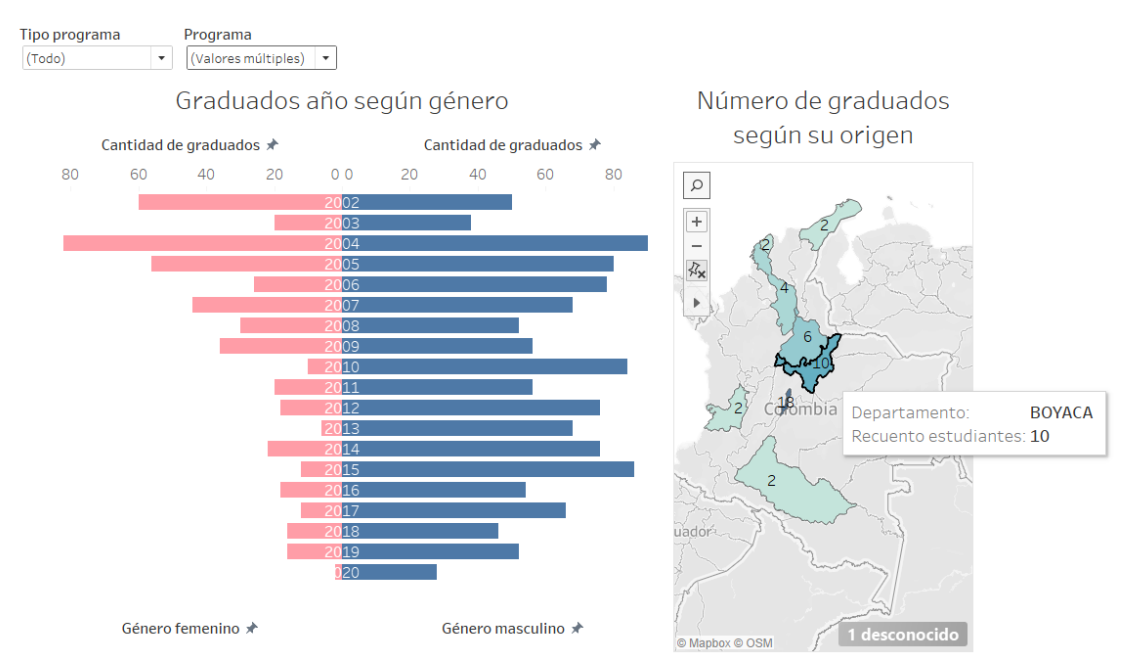

#### <span id="page-48-0"></span>**Figura 3-10:** Departamento con mayor cantidad de estudiantes foráneos graduados de Ingeniería

Fuente: Elaboración propia (2021).

• ¿Cuál fue la cantidad de graduados del programa de Psicología en el semestre 2018-2?

Es posible aprovechar el filtro de programa para responder esta pregunta, así se tiene que:

<span id="page-48-1"></span>**Figura 3-11:** Graduados de Psicología en 2018-2

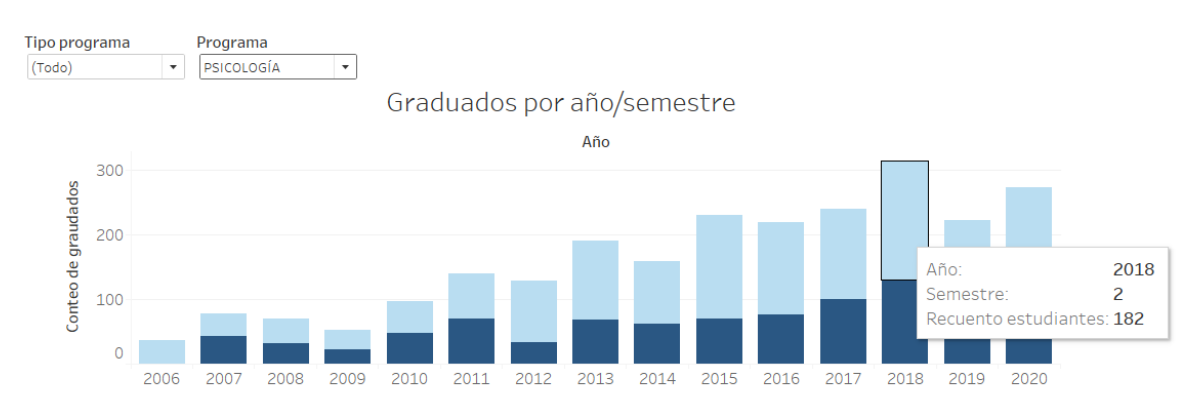

Fuente: Elaboración propia (2021).

La cantidad de graduados de Psicología para el semestre 2018-2 fue de 182 personas.

### <span id="page-49-0"></span>**3.2.3 Cuadro de mando de gestión de proyectos de investigación**

El cuadro de mando para gestión de proyectos de investigación se construyó desde una perspectiva de facultad, es decir, tomando como principal usuario del desarrollo a un decano de la universidad, el cual puede vigilar, a través de esta implementación, cómo se han desempeñado los proyectos realizados desde la facultad que dirige.

Para este diseño, se simuló un *dataset* que muestra la información relativa a distintos proyectos de investigación, sus actividades y el progreso alcanzado en cada una de ellas. Los campos que componen al conjunto de datos son:

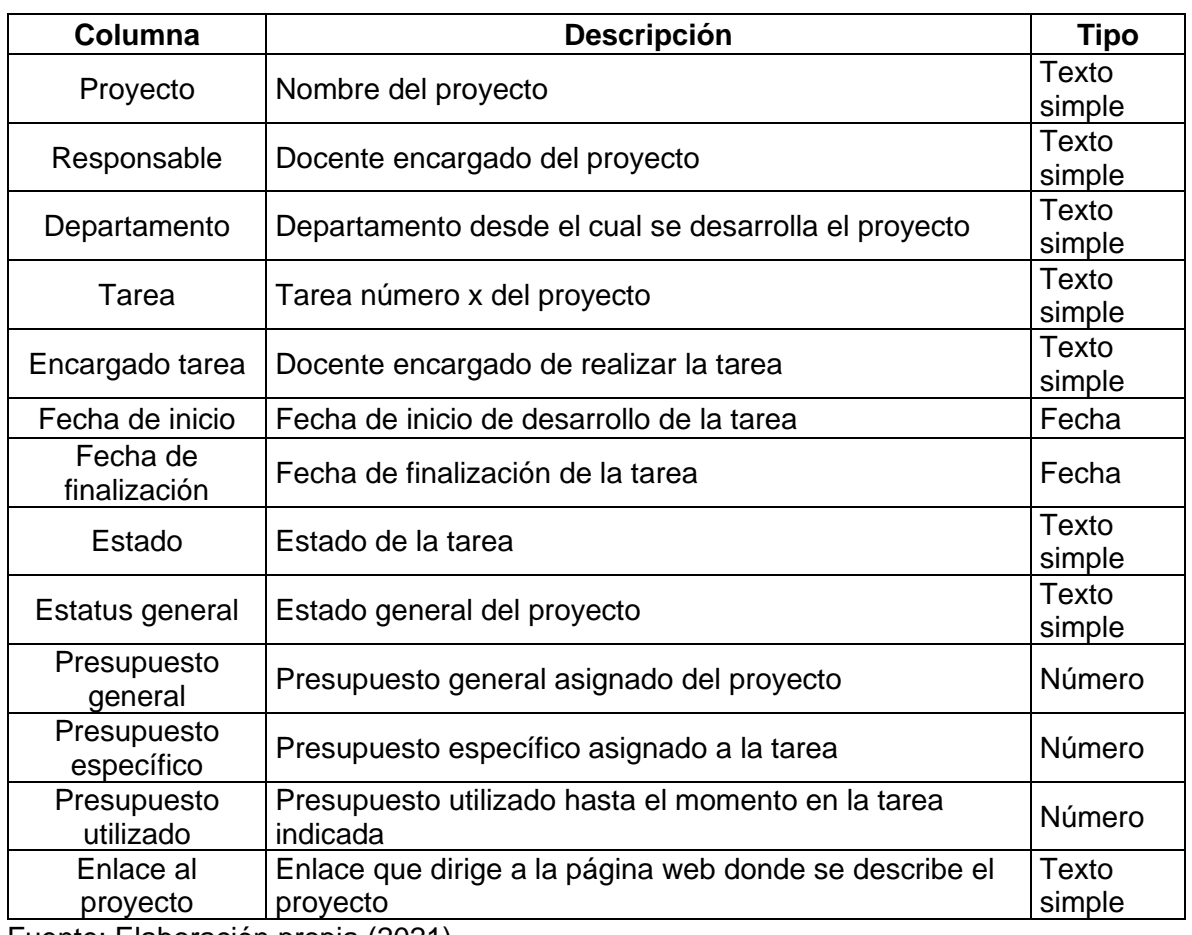

<span id="page-49-1"></span>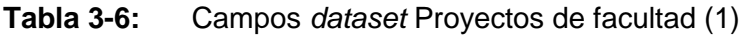

Fuente: Elaboración propia (2021).

Se hace uso de una segunda tabla más pequeña que incluye únicamente la información general de cada uno de los proyectos:

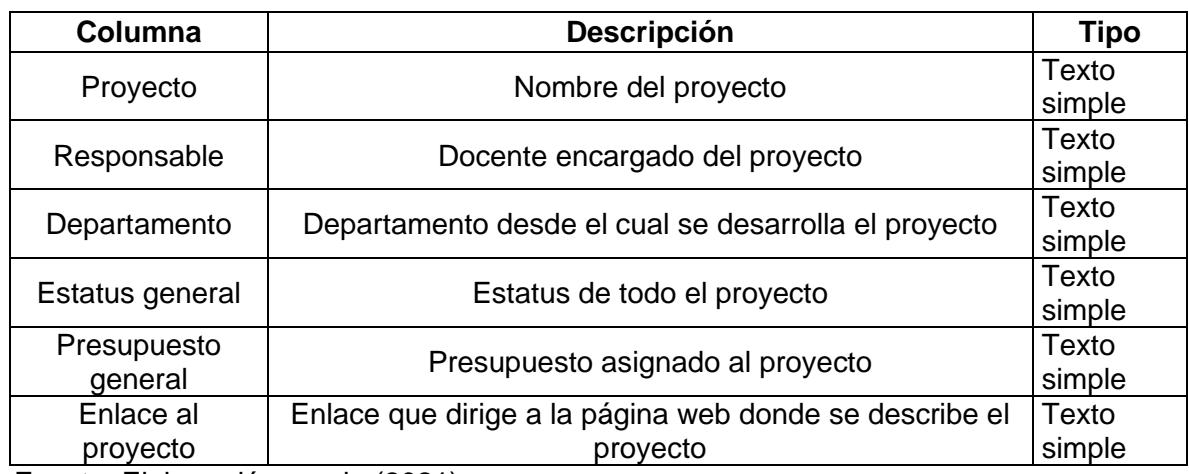

<span id="page-50-0"></span>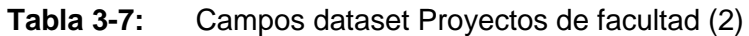

Fuente: Elaboración propia (2021).

A partir de esta información, se diseña un cuadro de mando que hace uso de tres filtros, uno para seleccionar un departamento, otro para filtrar proyectos por estatus y otro para filtrar la información por estado de actividades.

Las gráficas con las que cuenta el cuadro de mando son:

<span id="page-50-1"></span>**Tabla 3-8:** Gráficos cuadro de mando de gestión de proyectos de investigación

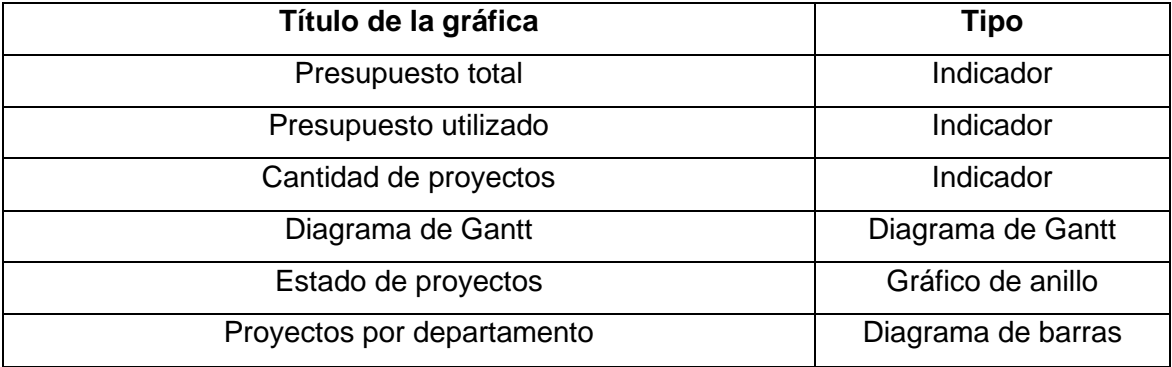

Fuente: Elaboración propia (2021).

Para este cuadro de mando, se simularon proyectos como si pertenecieran a la Facultad de Administración de la Universidad Nacional de Colombia sede Manizales, la cual está compuesta por tres departamentos: Departamento de Administración, Departamento de Ciencias Humanas y Departamento de Informática y Computación.

A continuación, se muestra el diseño del cuadro de mando:

<span id="page-51-0"></span>**Figura 3-12:** Diseño del cuadro de mando de gestión de proyectos de investigación

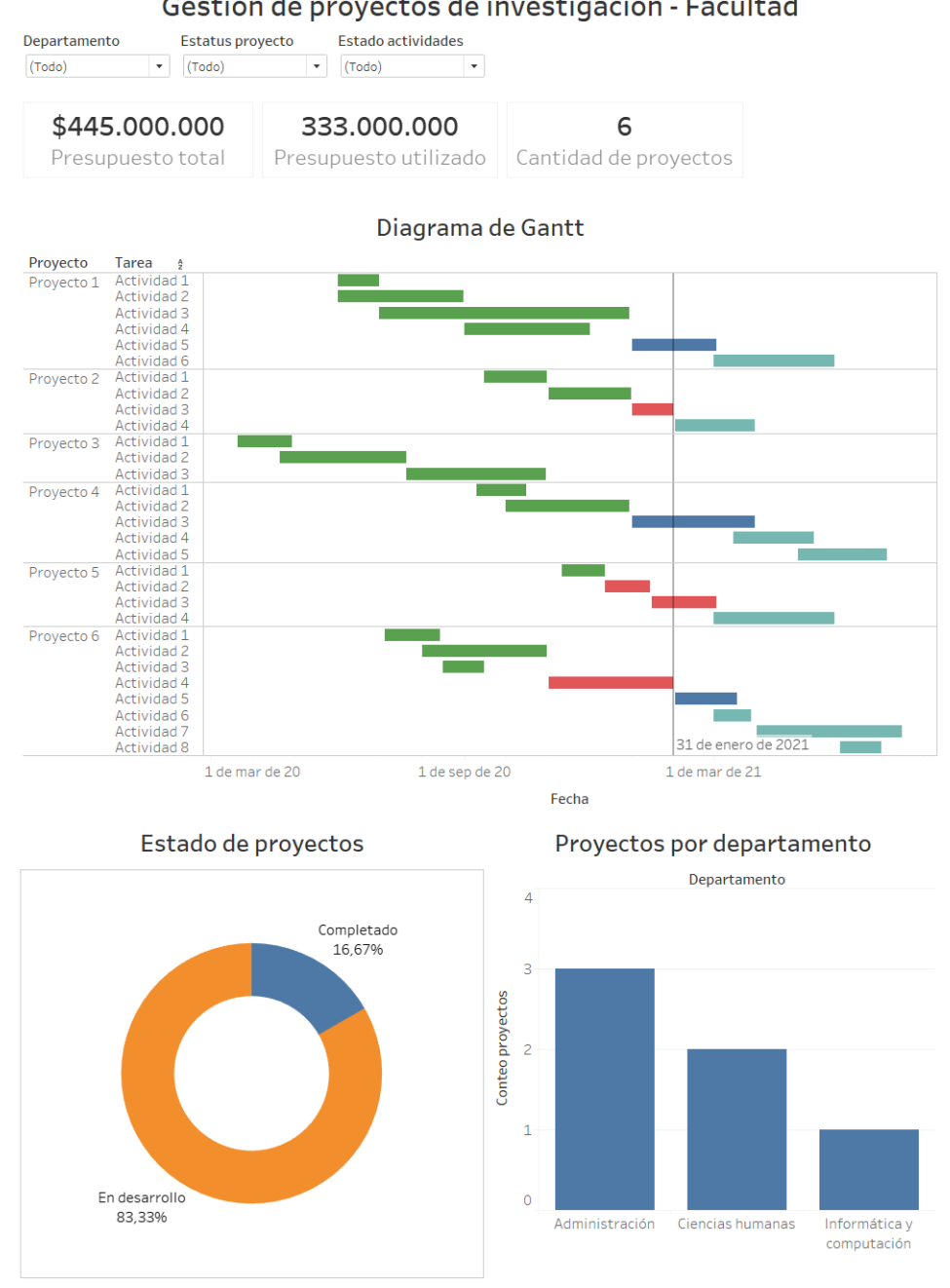

Gestión de proyectos de investigación - Facultad

Fuente: Elaboración propia (2021).

Haciendo uso de este cuadro de mando es posible responder a preguntas como:

• ¿Cuántos proyectos, con qué presupuesto asignado y con qué presupuesto utilizado cuenta el Departamento de Ciencias Humanas de la Facultad?

Se hace uso del filtro por departamento:

<span id="page-52-0"></span>**Figura 3-13:** Indicadores Departamento de Ciencias Humanas

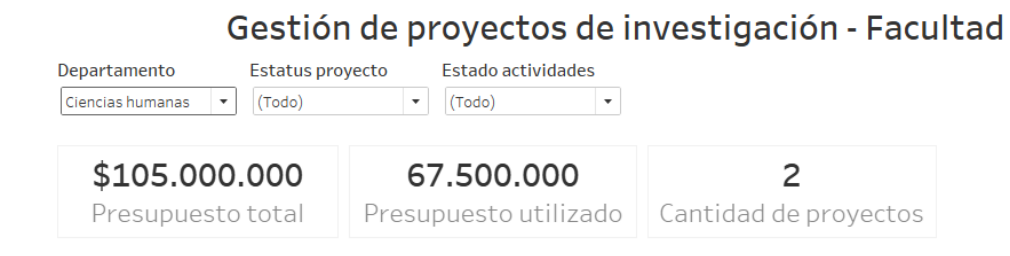

Fuente: Elaboración propia (2021).

Con esto, es posible ver que el Departamento de Ciencias Humanas tiene asignado un presupuesto de \$105.000.000, de los cuales han sido utilizados \$67.500.000 distribuidos en dos proyectos.

• ¿Cuántos proyectos del Departamento de Ciencias Humanas se encuentran en su fase de desarrollo?

Se filtra la información seleccionando únicamente al Departamento de Ciencias Humanas, además, también se filtra por estatus de proyecto, seleccionando "proyectos en desarrollo".

<span id="page-53-0"></span>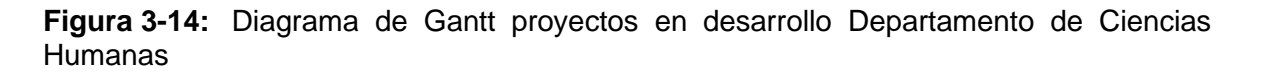

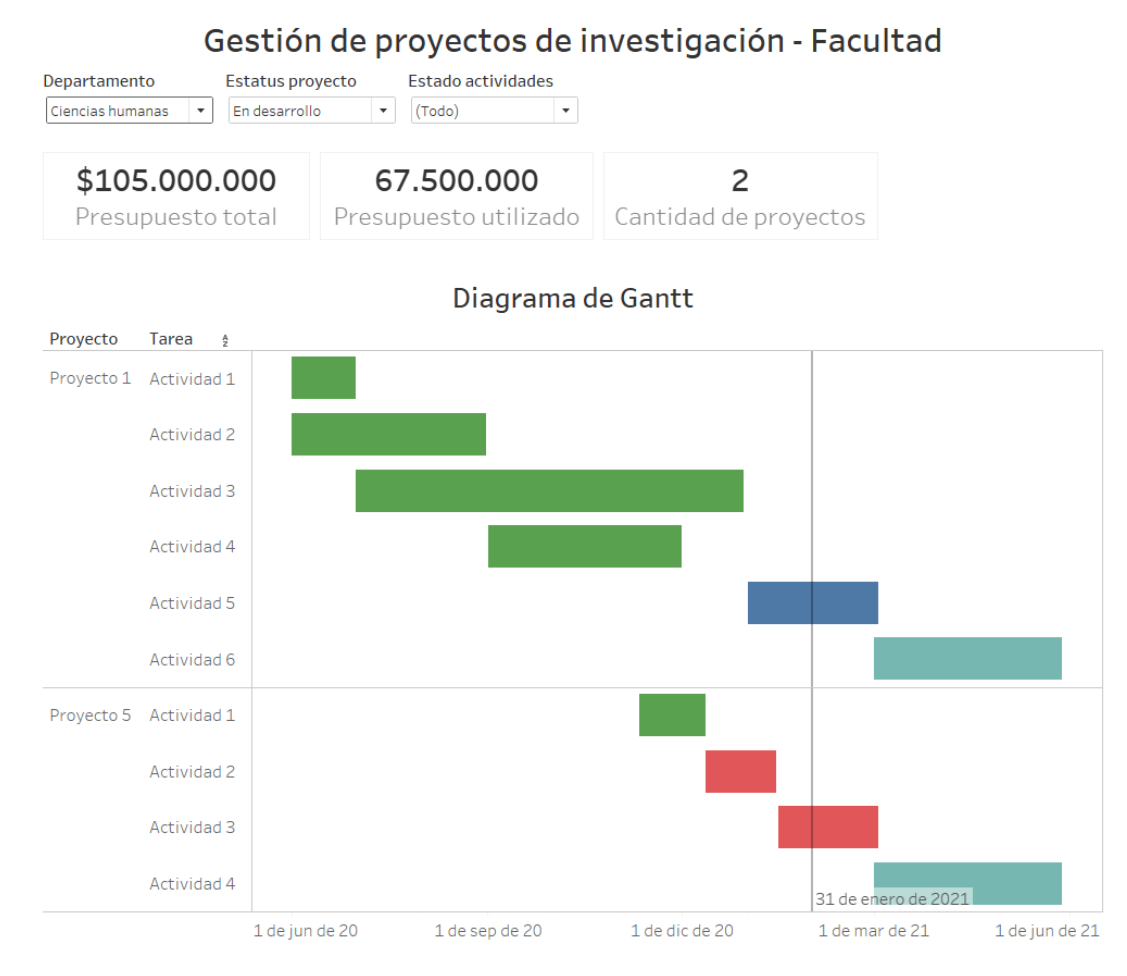

Fuente: Elaboración propia (2021).

En este caso, es posible notar que se tienen dos proyectos que se encuentran en desarrollo en el Departamento. Las barras verdes muestran actividades que ya han sido realizadas, las barras en rojo muestran actividades retrasadas, las barras en azul muestran actividades en desarrollo y las barras color turquesa muestran actividades aún pendientes por empezar.

• ¿Qué porcentaje de proyectos del Departamento de Administración se encuentran en desarrollo y cuántos ya fueron completados?

Para responder a esta pregunta es necesario filtrar por departamento, seleccionando únicamente al Departamento de Administración, así se ve que:

<span id="page-54-0"></span>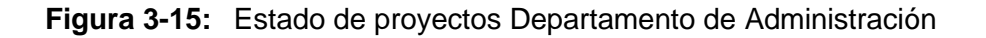

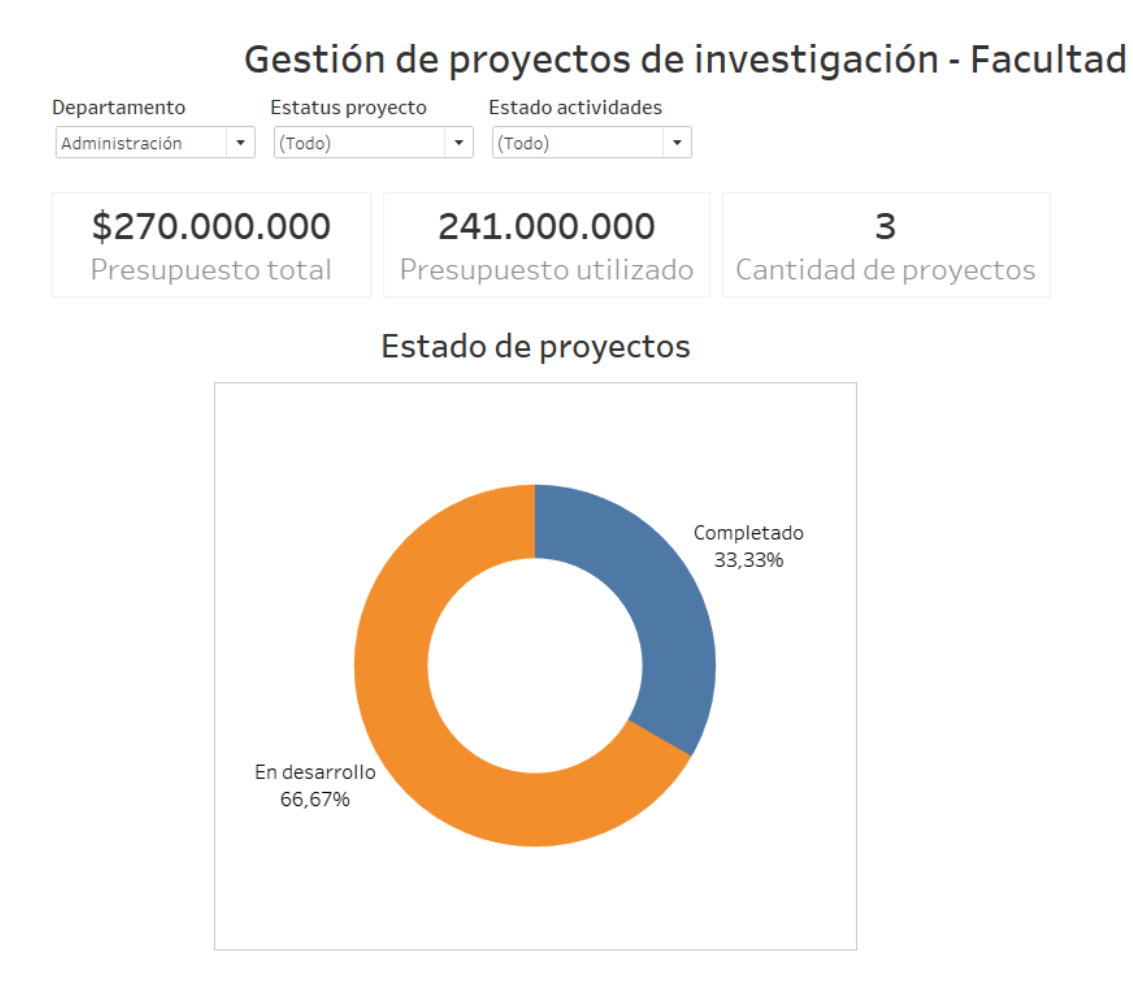

Fuente: Elaboración propia (2021).

Se visualiza que un tercio de los proyectos del Departamento se encuentran ya culminados, mientras que los dos tercios restantes se encuentran en desarrollo.

• ¿Cuántos proyectos cuentan con tareas retrasadas para los distintos departamentos?

Se seleccionan únicamente actividades retrasadas en el filtro "Estado de actividades", así, haciendo uso del gráfico de "Proyectos por departamento", se tiene que:

<span id="page-55-1"></span>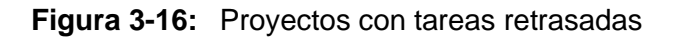

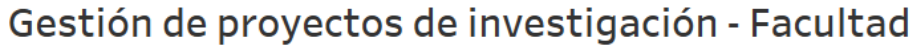

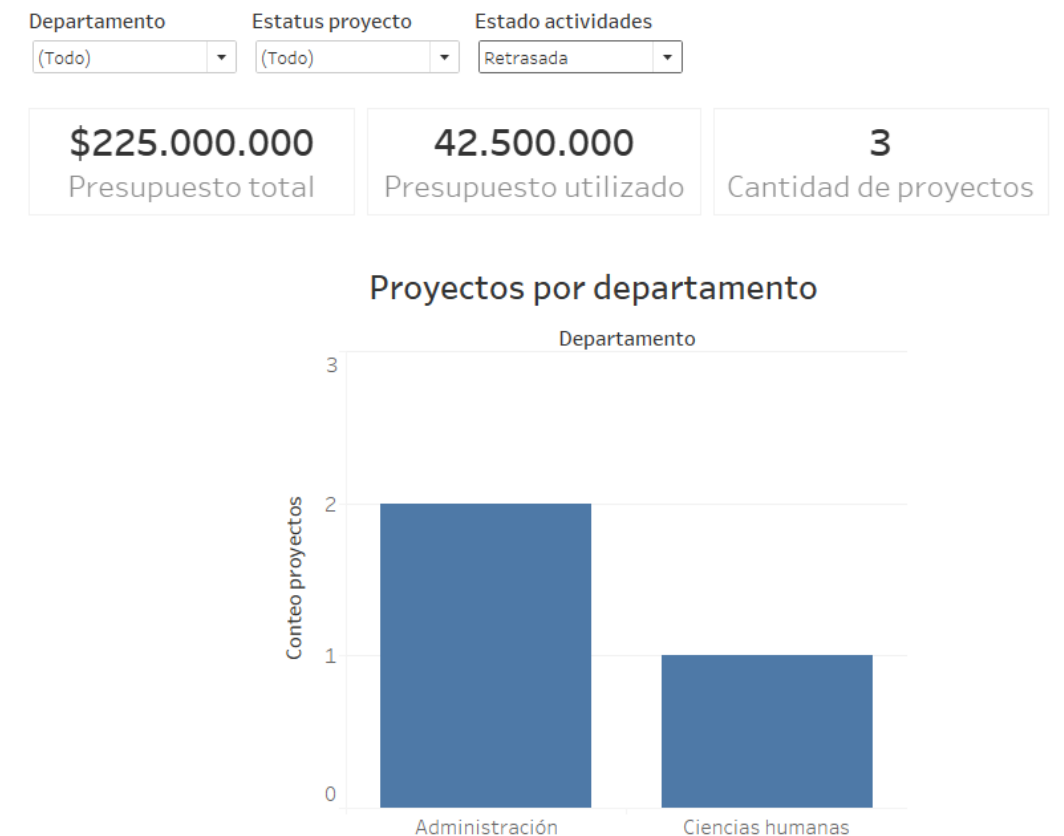

Fuente: Elaboración propia (2021).

### <span id="page-55-0"></span>**3.2.4 Cuadro de mando de gestión de un proyecto de investigación**

Este cuadro de mando permite analizar información de un proyecto en específico y, para ello, se parte del mismo conjunto de datos utilizado en el cuadro de mando de gestión de proyectos de investigación.

Aquí, la perspectiva llega a ser más particular, ya que se tiene un selector que permite filtrar los datos de un único proyecto de investigación, adicionalmente, se tiene otro filtro que permite la selección de tareas según su estado.

Los gráficos implementados para este caso son:

<span id="page-56-1"></span>**Tabla 3-9:** Gráficos cuadro de mando de gestión de un proyecto de investigación

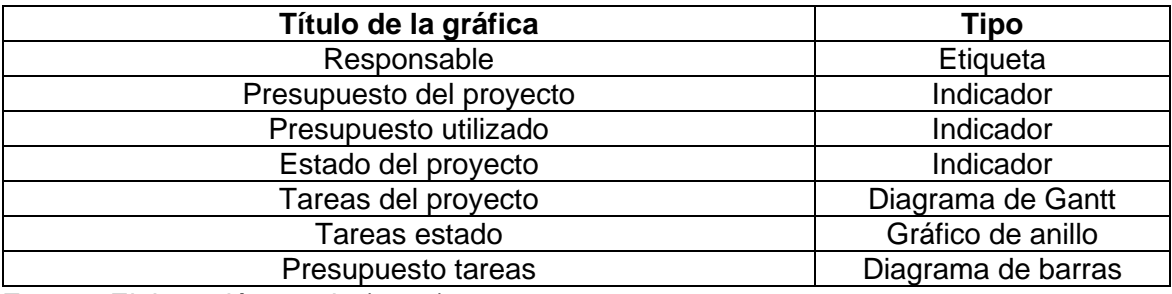

Fuente: Elaboración propia (2021).

El diseño del cuadro de mando es el siguiente:

<span id="page-56-0"></span>**Figura 3-17:** Diseño de cuadro de mando de gestión de proyecto de investigación

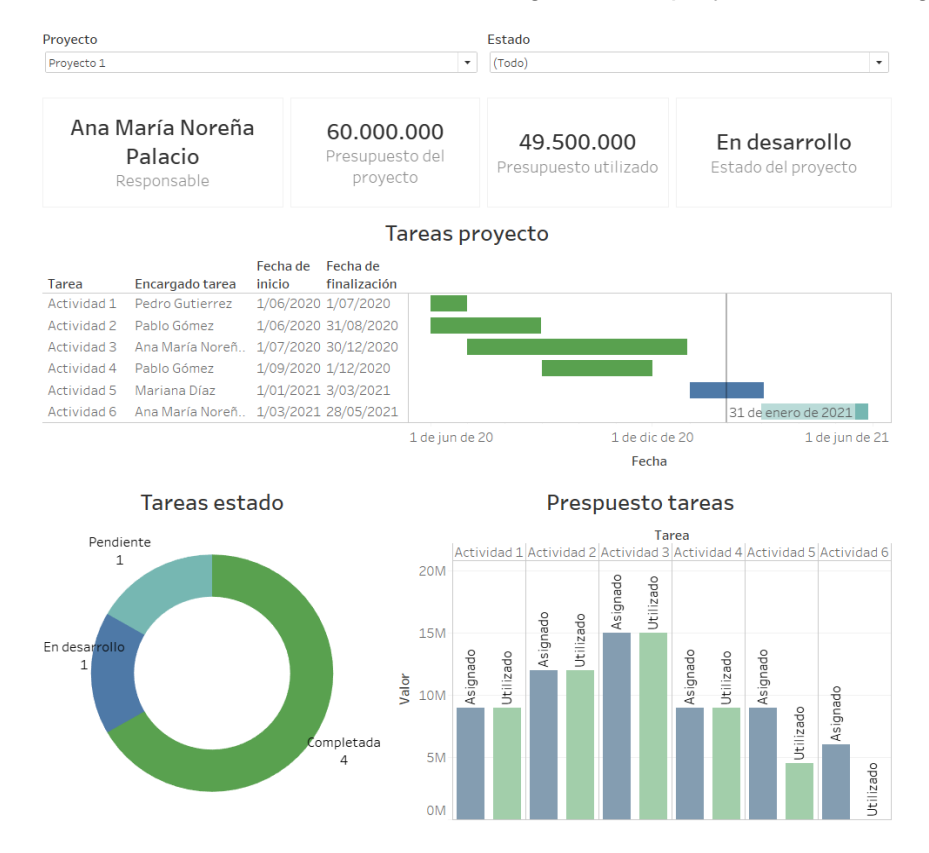

Fuente: Elaboración propia (2021).

A partir de este cuadro de mando, se pueden contestar cuestionamientos como:

• ¿Cuál es el presupuesto asignado y cuál es el presupuesto utilizado en el proyecto 2?

Para resolver esta inquietud, se hace necesario seleccionar el proyecto que será evaluado, una vez hecho esto, se obtiene una respuesta a través de los indicadores.

<span id="page-57-0"></span>**Figura 3-18:** Presupuesto asignado y utilizado en el proyecto 2.

```
Proyecto
                                                 Estado
                                                                                                \overline{\phantom{a}}Proyecto 2
                                              ↴
                                                 (Todo)
 Jorge Alberto
                             50,000,000
                                                     40.500.000
                                                                             En desarrollo
Castañeda Diaz
                             Presupuesto del
                                                                            Estado del proyecto
                                                  Presupuesto utilizado
   Responsable
                                proyecto
```
Fuente: Elaboración propia (2021).

• ¿Hay tareas en desarrollo en el proyecto 4?

En este caso es necesario filtrar el proyecto que deseamos analizar:

<span id="page-57-1"></span>**Figura 3-19:** Tareas en desarrollo en el proyecto 4 (1)

| Proyecto<br>Proyecto 4                        |                               |                    |                                           | ٠              | Estado<br>(Todo)<br>$\blacktriangledown$ |                |                                      |                |  |
|-----------------------------------------------|-------------------------------|--------------------|-------------------------------------------|----------------|------------------------------------------|----------------|--------------------------------------|----------------|--|
| Cristian Jair Velez<br>Jimenez<br>Responsable |                               |                    | 70.000.000<br>Presupuesto del<br>proyecto |                | 24.500.000<br>Presupuesto utilizado      |                | En desarrollo<br>Estado del proyecto |                |  |
| Tareas proyecto                               |                               |                    |                                           |                |                                          |                |                                      |                |  |
| Tarea                                         | Encargado tarea               | Fecha de<br>inicio | Fecha de<br>finalización                  |                |                                          |                |                                      |                |  |
| Actividad 1                                   | Cristian Jair Vele 10/09/2020 |                    | 16/10/2020                                |                |                                          |                |                                      |                |  |
| Actividad 2                                   | Mariana Antonia  1/10/2020    |                    | 30/12/2020                                |                |                                          |                |                                      |                |  |
| Actividad 3                                   | Mariana Antonia  1/01/2021    |                    | 31/03/2021                                |                |                                          |                |                                      |                |  |
| Actividad 4                                   | Luis Díaz                     | 15/03/2021         | 13/05/2021                                |                |                                          |                |                                      |                |  |
| Actividad 5                                   | Cristian Jair Vele 1/05/2021  |                    | 5/07/2021                                 |                |                                          |                | 31 de enero de 2021                  |                |  |
|                                               |                               |                    |                                           | 1 de sep de 20 |                                          | 1 de ene de 21 |                                      | 1 de may de 21 |  |
|                                               |                               |                    |                                           |                |                                          |                | Eacha                                |                |  |

Otra forma de responder a esta pregunta es desde el filtro de "estado". \_Se hace posible seleccionar únicamente las actividades que son de interés según el caso, para este ejemplo, las actividades en "desarrollo":

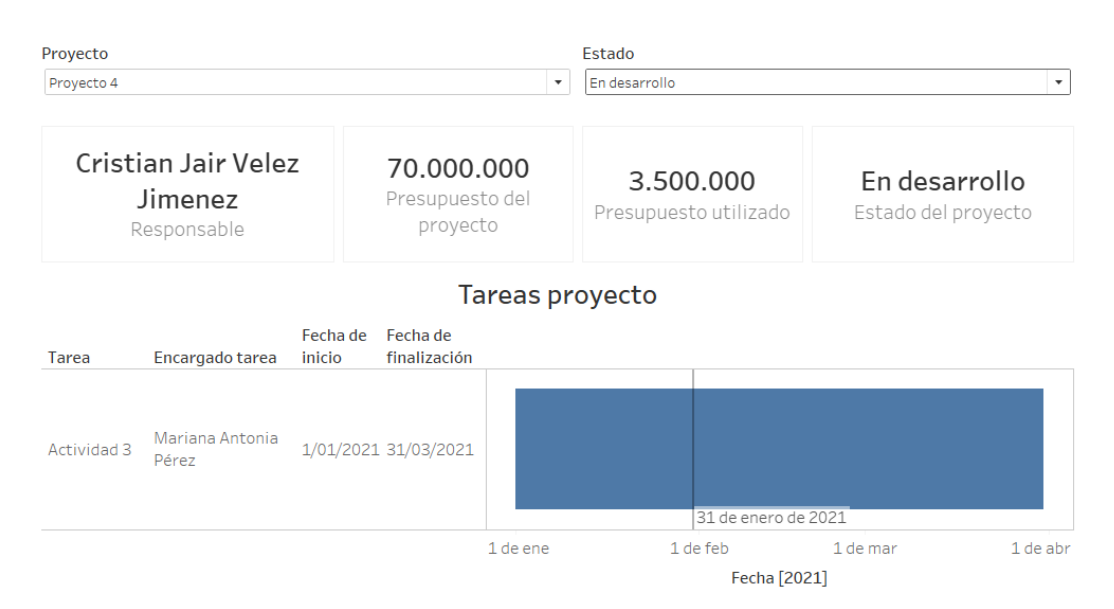

<span id="page-58-0"></span>**Figura 3-20:** Tareas en desarrollo en el proyecto 4 (2)

Fuente: Elaboración propia (2021).

• ¿Cuál es el estado de las tareas en el proyecto 5?

Se selecciona el proyecto 5 en el filtro de "proyecto" y como respuesta se obtiene:

<span id="page-58-1"></span>**Figura 3-21:** Estado de las tareas proyecto 5

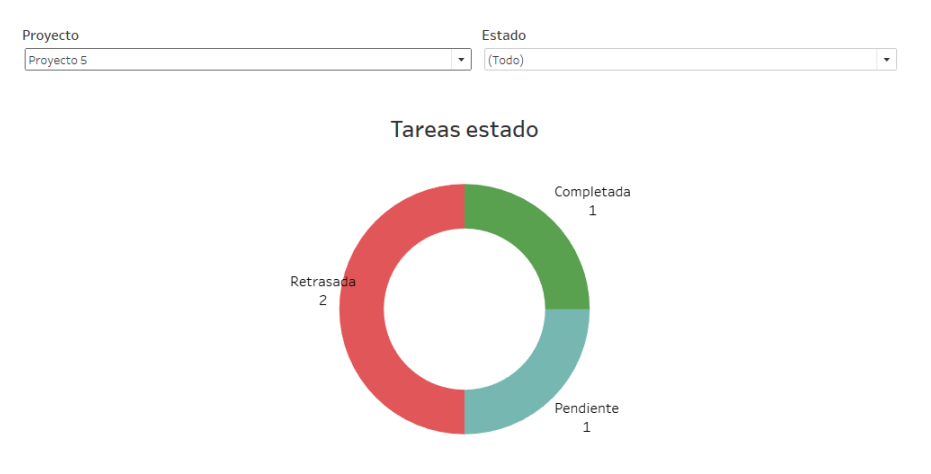

En la Figura 3 19 se evidencia que la mitad de las tareas de este proyecto se encuentran retrasadas y probablemente hay que tomar acciones respecto a ellas.

• ¿Cómo se ha manejado el presupuesto de las actividades del proyecto 6?

El filtro de "proyecto" permite nuevamente ver el manejo, en este caso presupuestario, de las actividades relativas a él, así se tiene que:

<span id="page-59-0"></span>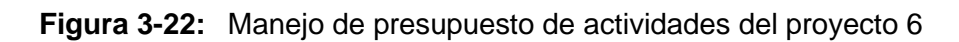

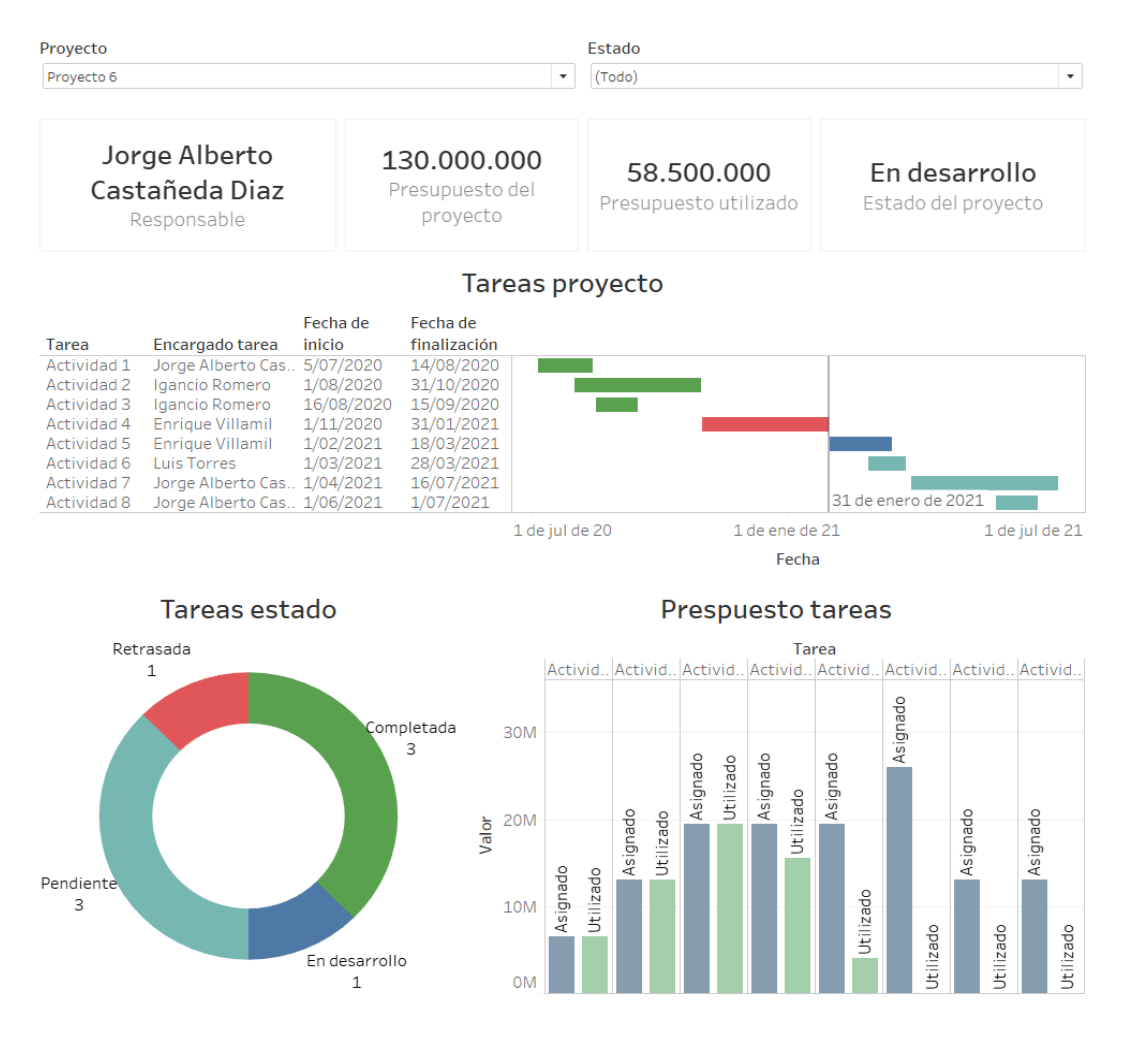

En las primeras tres actividades se ha utilizado el presupuesto en su totalidad; la cuarta actividad se encuentra retrasada, pero se ha usado una buena parte de su presupuesto; en la actividad 5, que empieza a apenas a desarrollarse, ya se ha usado una parte pequeña del presupuesto, y para las tres últimas actividades, que aún no comienzan a desarrollarse, no se ha usado nada del presupuesto asignado.

## <span id="page-62-0"></span>**4.Conclusiones y recomendaciones**

## <span id="page-62-1"></span>**4.1 Conclusiones**

- Los tableros de control y cuadros de mando son ampliamente utilizados en el ámbito educativo, sin embargo, es posible encontrar errores generalizados en su implementación, entre ellos: diseños sobrecargados de información, combinaciones de colores inadecuadas, desactualización de datos o falta de contextualización para entender los desarrollos.
- Las instituciones de educación superior cuentan con una variedad de actividades que requieren constantemente procesos de toma de decisiones. Labores como la administración contable, la caracterización estudiantil, la gestión de proyectos o las proyecciones de matriculados son susceptibles a ser representadas en herramientas computacionales que faciliten las labores de análisis y decisión, aunque muchas veces no son explotadas.
- Los referentes mundiales en visualización de datos definen con claridad y coinciden en aspectos que deben ser tenidos en cuenta a la hora de diseñar tableros de control y cuadros de mando; aspectos relativos a la distribución del contenido, al uso de tipos de gráficos, la combinación de colores, el uso de escalas, la definición de metadatos, entre otros.
- Los datos abiertos son una buena fuente de información para realizar desarrollos de herramientas genéricas que apoyen los procesos de toma de decisiones, no solo en el campo educativo, sino en diversos sectores.

### <span id="page-63-0"></span>**4.2 Recomendaciones**

- La diversidad de procesos desarrollados en las instituciones de educación superior permite que las opciones para diseñar tableros de control y cuadros de mando sean muy amplias, aún es posible crear muchos otros tableros de control que apoyen diferentes áreas a nivel institucional.
- Los tableros de control y cuadros de mando no son los únicos tipos de implementaciones de inteligencia de negocios que pueden apoyar los procesos de toma de decisiones desarrollados en las universidades, también es posible realizar investigaciones que hagan uso de otra clase de herramientas para este fin en el ámbito educativo.
- En cuanto a los estudios comparativos entre herramientas para la creación de tableros de control y cuadros de mando, hay evaluaciones realizadas por grandes compañías a nivel mundial que detallan muy bien las características individuales de cada una, sus fortalezas y debilidades, sin embargo, es posible realizar estudios que ahonden más en las ventajas que proporcionan estas herramientas, específicamente, para el sector educativo y sus procesos.

## **Bibliografía**

- Brown University. (2018). Diversity Dashboard. Disponible en: <https://www.brown.edu/about/administration/institutional-diversity/dashboard>
- Bucknell University. (2020). University Dashboard. Disponible en: <https://www.bucknell.edu/university-dashboard>
- Bucknell University. (2020). Degrees Awarded. Disponible en: [https://tableau.bucknell.edu/views/DegreesAwarded-](https://tableau.bucknell.edu/views/DegreesAwarded-Updated/DegreesAwarded?:iid=2&:isGuestRedirectFromVizportal=y&:embed=y)[Updated/DegreesAwarded?:iid=2&:isGuestRedirectFromVizportal=y&:embed=y](https://tableau.bucknell.edu/views/DegreesAwarded-Updated/DegreesAwarded?:iid=2&:isGuestRedirectFromVizportal=y&:embed=y)
- Cornell University. (2019). Institutional Research & Planning. Disponible en: <https://irp.dpb.cornell.edu/university-factbook/diversity>
- Cornell University. (2020). Key Metrics about Cornell University. Disponible en: <http://irp.dpb.cornell.edu/key-metrics>
- Few, S., & Edge, P. (2007). Dashboard confusion revisited. Perceptual Edge, 1-6.
- Fijałkowska, J., & Oliveira, C. (2018). Balanced scorecard in universities. Journal of Intercultural Management, 10(4), 57-83.
- Gartner. (Sin fecha). Gartner Magic Quadrant. Recuperado de: <https://www.gartner.com/en/research/methodologies/magic-quadrants-research>
- Institución Universitaria de Envigado (2020). Histórico Graduados IUE [Conjunto de datos]. Recuperado de: [https://www.datos.gov.co/Educaci-n/Historico-Graduados-](https://www.datos.gov.co/Educaci-n/Historico-Graduados-IUE/fu47-apze)[IUE/fu47-apze](https://www.datos.gov.co/Educaci-n/Historico-Graduados-IUE/fu47-apze)
- Kaplan, R. S., Norton, D. P., & Santapau, A. (2009). El cuadro de mando integral. Disponible en: the entire entire entire en: the entire entire en: the entire entire en: [https://factorhuma.org/attachments\\_secure/article/8312/UC\\_QCI\\_cast.pdf](https://factorhuma.org/attachments_secure/article/8312/UC_QCI_cast.pdf)
- Karami, M., Langarizadeh, M., & Fatehi, M. (2017). Evaluation of effective dashboards: key concepts and criteria. The open medical informatics journal, 11, 52.
- Kent University. (sin fecha). University Dashboard. Disponible en: <https://www.kent.edu/university-dashboard>
- Lawson, R., Desroches, D., & Hatch, T. (2007). Scorecard Best Practices: Design, Implementation, and Evaluation (1st ed.). Wiley.
- Microsoft. (2020). 2020 Gartner Magic Quadrant for Analytics and Business Intelligence Platforms. Recuperado de: [https://info.microsoft.com/ww-landing-2020-gartner](https://info.microsoft.com/ww-landing-2020-gartner-magic-quadrant-for-analytics-and-business-intelligence.html?LCID=EN-US&ls=Website)[magic-quadrant-for-analytics-and-business-intelligence.html?LCID=EN-](https://info.microsoft.com/ww-landing-2020-gartner-magic-quadrant-for-analytics-and-business-intelligence.html?LCID=EN-US&ls=Website)[US&ls=Website](https://info.microsoft.com/ww-landing-2020-gartner-magic-quadrant-for-analytics-and-business-intelligence.html?LCID=EN-US&ls=Website)
- Qlik. (Sin fecha). Dashboard Design: Top 7 Best Practices And Examples. Recuperado de: <https://www.qlik.com/us/dashboard-examples/dashboard-design>
- Richardson, J., Sallam, R., Schlegel, K., Kronz, A., & Sun, J. (2020). Magic quadrant for analytics and business intelligence platforms.
- Tableau. (2020). Best Practices For Effective Dashboards. Recuperado de: [https://help.tableau.com/current/pro/desktop/en](https://help.tableau.com/current/pro/desktop/en-us/dashboards_best_practices.htm)[us/dashboards\\_best\\_practices.htm](https://help.tableau.com/current/pro/desktop/en-us/dashboards_best_practices.htm)
- Terkla, D. G., Wiseman, M., & Cohen, P. (2012). Institutional dashboards: Navigational tool for colleges and universities. Professional File, 123(Winter), 1-22.
- The Ohio State University. (2018). University Dashboard & Scorecards. Disponible en: <https://oaa.osu.edu/strategic-planning/university-dashboard-and-scorecards>
- Underwood, J. and Jaimie, F. (2015). The Art And Science Of Effective Dashboard Design. Recuperado de: [https://powerbi.microsoft.com/fr-fr/blog/the-art-and-science-of](https://powerbi.microsoft.com/fr-fr/blog/the-art-and-science-of-effective-dashboard-design)[effective-dashboard-design](https://powerbi.microsoft.com/fr-fr/blog/the-art-and-science-of-effective-dashboard-design)
- Universidad del Quindío (2020). Estudiantes Uniquindio [Conjunto de datos]. Recuperado de:<https://www.datos.gov.co/Educaci-n/Estudiantes-Uniquindio/npze-txrn>
- Universidad Nacional de Colombia. (2020). La sede en cifras. Disponible en: <http://planeacion.bogota.unal.edu.co/cifras.html>
- Universidad Nacional de Colombia. (2020). Graduados. Disponible en: <http://planeacion.bogota.unal.edu.co/graduados.html>
- University of California. (2021). Dashboards: Disponible en: <https://www.universityofcalifornia.edu/infocenter/dashboards>
- University of California. (2019). UC 2030 Dashboard. Disponible en: <https://www.universityofcalifornia.edu/infocenter/uc-2030-dashboard>
- University of Winconsin System. (2020). UW System Accountability Dashboard. Disponible en:<https://www.wisconsin.edu/accountability/>
- University of Winconsin. (2018). Cost & Efficiency. Disponible en: <https://www.wisconsin.edu/accountability/cost-and-efficiency/>
- University System of Maryland. (2020). University System of Maryland. Disponible en: <https://www.usmd.edu/IRIS/>
- Valencia, M (2021). Dataset de proyectos de facultad [Conjunto de datos]. Recuperado de: <https://drive.google.com/file/d/1feyyXztscpKuYtHaullqrRk6uB5XP2L0/view>
- Watson, H. J. (2009). Tutorial: business intelligence–past, present, and future. Communications of the Association for Information Systems, 25(1), 39.
- Wyne, M. F., & Reeves, J. (2015, Julio). Business Intelligence Dashboard for Academic Program Management. age, 26, 1.